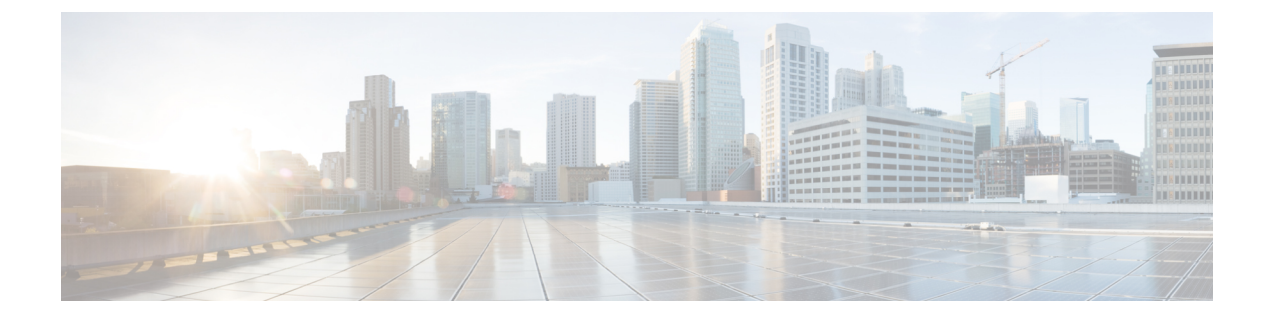

## システムの管理

- [機能情報の確認](#page-0-0), 1 ページ
- [スイッチの管理に関する情報](#page-0-1), 1 ページ
- [スイッチを管理する方法](#page-10-0), 11 ページ
- [スイッチのモニタリングおよび保守の管理](#page-31-0), 32 ページ
- [スイッチ管理の設定例](#page-32-0), 33 ページ
- [スイッチ管理に関する追加情報](#page-35-0), 36 ページ
- [スイッチ管理の機能履歴と情報](#page-36-0), 37 ページ

## <span id="page-0-0"></span>機能情報の確認

ご使用のソフトウェア リリースでは、このモジュールで説明されるすべての機能がサポートされ ているとは限りません。最新の機能情報および警告については、使用するプラットフォームおよ びソフトウェア リリースの Bug Search Tool およびリリース ノートを参照してください。このモ ジュールに記載されている機能の詳細を検索し、各機能がサポートされているリリースのリスト を確認する場合は、このモジュールの最後にある機能情報の表を参照してください。

プラットフォームのサポートおよびシスコソフトウェアイメージのサポートに関する情報を検索 するには、Cisco Feature Navigator を使用します。Cisco Feature Navigator には、[http://www.cisco.com/](http://www.cisco.com/go/cfn) [go/cfn](http://www.cisco.com/go/cfn) からアクセスします。Cisco.com のアカウントは必要ありません。

## <span id="page-0-1"></span>スイッチの管理に関する情報

## システム日時の管理

スイッチのシステム日時は自動設定方式 (RTC および NTP)または手動設定方式を使用して管理 できます。

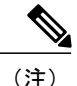

ここで使用するコマンドの構文および使用方法の詳細については、*Cisco.com* で、『*Cisco IOS Configuration Fundamentals Command Reference*』を参照してください。

## システム クロック

時刻サービスの基本となるのはシステム クロックです。このクロックはシステムがスタートアッ プした瞬間から稼働し、日時を常時トラッキングします。

システム クロックは、次のソースにより設定できます。

- NTP
- 手動設定

システム クロックは、次のサービスに時刻を提供します。

- ユーザの **show** コマンド
- ログおよびデバッグ メッセージ

システムクロックは、グリニッジ標準時(GMT)とも呼ばれる協定世界時(UTC)に基づいて内 部的に時刻を追跡します。ローカルのタイム ゾーンおよび夏時間に関する情報を設定することに より、時刻がローカルのタイム ゾーンに応じて正確に表示されるようにできます。

システム クロックは、時刻に信頼性があるかどうか(つまり、信頼できると見なされるタイム ソースによって時刻が設定されているか)を常時トラッキングします。信頼性のない場合は、時 刻は表示目的でのみ使用され、再配信されません。

## ネットワーク タイム プロトコル

NTP は、ネットワーク上のデバイス間の時刻の同期化を目的に設計されています。NTP はユーザ データグラム プロトコル(UDP)で稼働し、UDP は IP 上で稼働します。NTP は RFC 1305 で規定 されています。

NTP ネットワークは通常、タイム サーバに接続されたラジオ クロックやアトミック クロックな ど、正規の時刻源から時刻を取得します。NTP は、ネットワークにこの時刻を分配します。NTP はきわめて効率的で、1 分間に 1 パケットを使用するだけで、2 台のデバイスを 1 ミリ秒以内に同 期化できます。

NTPでは、信頼できるタイムソースから各マシンが何NTP「ホップ」隔たっているかを表すため に、ストラタムという概念が使用されます。ストラタム 1 タイム サーバには、ラジオ クロックま たは原子時計が直接接続されており、ストラタム 2 タイム サーバは、NTP を使用してストラタム 1 タイム サーバから時刻を取得します(以降のストラタムも同様です)。NTP が稼働するデバイ スは、タイムソースとして、NTPを使用して通信するストラタム番号が最小のデバイスを自動的 に選択します。この方法によって、NTP 時刻配信の自動編成型ツリーが効率的に構築されます。

NTP では、同期化されていないデバイスと同期化しないことによって、時刻が正確でないデバイ スとの同期化を防ぎます。また、NTP では、複数のデバイスから報告される時刻を比較して、ス トラタムの番号が小さくても、時刻が他のデバイスと大幅に異なるデバイスとは同期化しません。

NTP が稼働するデバイス間の通信(アソシエーション)は、通常静的に設定されます。各デバイ スには、アソシエーションを作成すべきすべてのデバイスのIPアドレスが与えられます。アソシ エーションのペアとなるデバイス間でNTPメッセージを交換することによって、正確な時刻の維 持が可能になります。ただし、LAN 環境では、代わりに IP ブロードキャスト メッセージを使用 するようにNTPを設定できます。各デバイスを、単にブロードキャストメッセージを送受信する ように設定すればよいので、この代替手段によって設定の複雑さが緩和されます。ただし、情報 の流れは一方向に限られます。

デバイス上で維持される時刻は、重要なリソースです。NTP のセキュリティ機能を使用して、不 正確な時刻が誤って、あるいは意図的に設定されることがないようにしてください。その方法と して、アクセス リストベースの制約方式と暗号化認証方式があります。

シスコによるNTPの実装では、ストラタム1サービスをサポートしていないため、ラジオクロッ クまたは原子時計に接続できません。ネットワークの時刻サービスは、IP インターネット上のパ ブリック NTP サーバから取得することを推奨します。

次の図にNTPを使用した一般的なネットワークの例を示します。スイッチAは、NTPサーバモー ドで設定したスイッチ B、C、D の NTP マスターです。スイッチ B、C、D とスイッチ A の間に

はサーバアソシエーションが設定されています。スイッチ E はアップストリームおよびダウンス トリーム スイッチ、スイッチ B およびスイッチ F それぞれの NTP ピアとして設定されます。

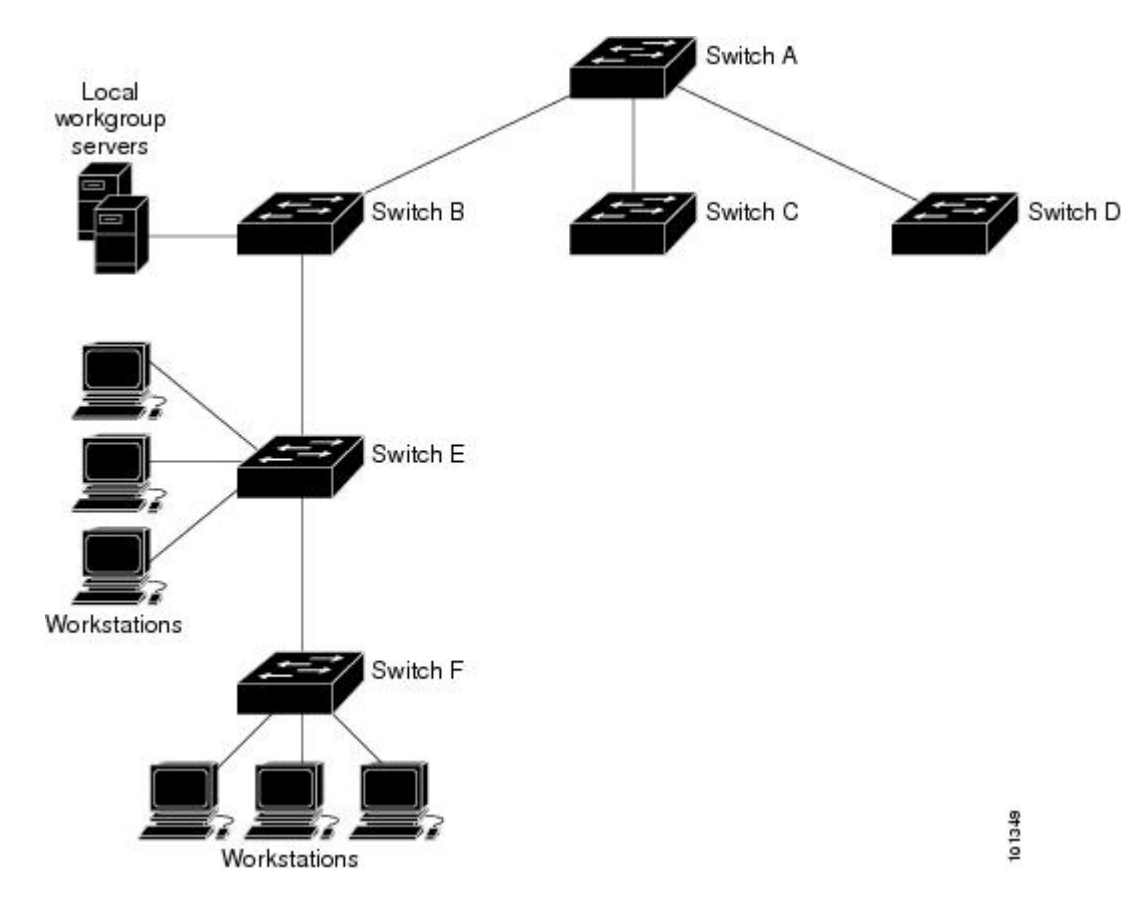

図 **1**:一般的な **NTP** ネットワークの構成

ネットワークがインターネットから切り離されている場合、シスコのNTPによって、実際には、 他の方法で時刻を学習しているにもかかわらず、デバイスがNTPを使用して同期化しているよう に動作を設定できます。他のデバイスは、NTP によりこのデバイスと同期化されます。

複数のタイムソースがある場合は、NTPは常に、より信頼性があると見なされます。NTPの時刻 は、他の方法による時刻に優先します。

自社のホスト システムに NTP ソフトウェアを組み込んでいるメーカーが数社あり、UNIX システ ム用のバージョンやその派生ソフトウェアも一般に入手できます。このソフトウェアによって、 ホスト システムも時間が同期化されます。

### **NTP** ストラタム

NTPでは、信頼できるタイムソースから各マシンが何NTP「ホップ」隔たっているかを表すため に、ストラタムという概念が使用されます。ストラタム 1 タイム サーバには、ラジオ クロックま たは原子時計が直接接続されており、ストラタム 2 タイム サーバは、NTP を使用してストラタム 1 タイム サーバから時刻を取得します(以降のストラタムも同様です)。NTP が稼働するデバイ

スは、タイムソースとして、NTPを使用して通信するストラタム番号が最小のデバイスを自動的 に選択します。この方法によって、NTP 時刻配信の自動編成型ツリーが効率的に構築されます。

NTP では、同期化されていないデバイスと同期化しないことによって、時刻が正確でないデバイ スとの同期化を防ぎます。また、NTP では、複数のデバイスから報告される時刻を比較して、ス トラタムの番号が小さくても、時刻が他のデバイスと大幅に異なるデバイスとは同期化しません。

### **NTP** アソシエーション

NTP が稼働するデバイス間の通信(アソシエーション)は、通常静的に設定されます。各デバイ スには、アソシエーションを作成すべきすべてのデバイスのIPアドレスが与えられます。アソシ エーションのペアとなるデバイス間でNTPメッセージを交換することによって、正確な時刻の維 持が可能になります。ただし、LAN 環境では、代わりに IP ブロードキャスト メッセージを使用 するようにNTPを設定できます。各デバイスを、単にブロードキャストメッセージを送受信する ように設定すればよいので、この代替手段によって設定の複雑さが緩和されます。ただし、情報 の流れは一方向に限られます。

### **NTP** セキュリティ

デバイス上で維持される時刻は、重要なリソースです。NTP のセキュリティ機能を使用して、不 正確な時刻が誤って、あるいは意図的に設定されることがないようにしてください。その方法と して、アクセス リストベースの制約方式と暗号化認証方式があります。

### **NTP** の実装

NTP の実装では、ストラタム 1 サービスがサポートされないため、ラジオ クロックまたは原子時 計に接続できません。ネットワークの時刻サービスは、IP インターネット上のパブリック NTP サーバから取得することを推奨します。

次の図は NTP を使用した一般的なネットワークの例を示します。スイッチ A は、スイッチ B、 C、D が NTP サーバ モードに設定されている(スイッチ A との間にサーバ アソシエーションが 設定されている)場合のNTPマスターです。スイッチEは、アップストリームスイッチ(スイッ チ B) とダウンストリーム スイッチ(スイッチ F) の NTP ピアとして設定されます。

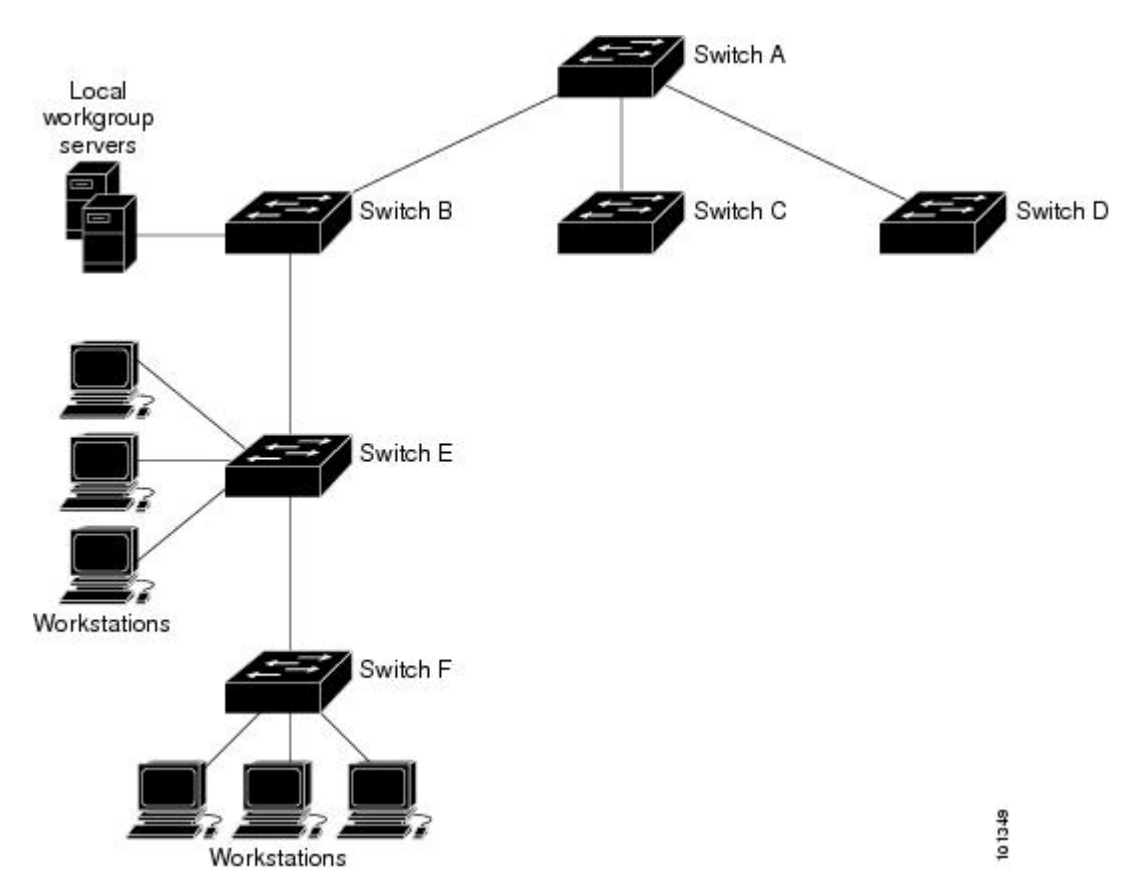

図 **2**:一般的な **NTP** ネットワークの構成

ネットワークがインターネットから切り離されている場合、NTP によって、実際には、他の方法 で時刻を取得している場合でも、NTPを使用した同期化と同様にデバイスの動作を設定できます。 他のデバイスは、NTP によりこのデバイスと同期化されます。

複数のタイムソースがある場合は、NTPは常に、より信頼性があると見なされます。NTPの時刻 は、他の方法による時刻に優先します。

自社のホスト システムに NTP ソフトウェアを組み込んでいるメーカーが数社あり、UNIX システ ム用のバージョンやその派生ソフトウェアも一般に入手できます。このソフトウェアによって、 ホスト システムも時間が同期化されます。

### **NTP** バージョン **4**

スイッチには、NTP バージョン 4 が実装されています。NTPv4 は NTP バージョン 3 の拡張版で す。NTPv4 は IPv4 と IPv6 の両方をサポートし、NTPv3 との下位互換性があります。 NTPv4 は次の互換性を提供します。

• IPv6 のサポート。

- NTPv3よりさらに向上したセキュリティ。NTPv4プロトコルは、公開キー暗号化および標準 X509 認証に基づくセキュリティ フレームワークを提供します。
- ネットワークに対する時間分布ヒエラルキーの自動計算。特定のマルチキャストグループを 使用して、NTPv4は、最も低い帯域幅コストで最高の時間精度を達成するサーバのヒエラル キーを自動的に設定します。この機能では、サイトローカル IPv6 マルチキャスト アドレス が活用されます。

NTPv4 の設定の詳細については、『*Cisco IOS IPv6 Configuration Guide, Release 12.4T*』の 「*Implementing NTPv4 in IPv6*」の章を参照してください。

## システム名およびシステム プロンプト

スイッチを識別するシステム名を設定します。デフォルトでは、システム名およびプロンプトは *Switch* です。

システム プロンプトを設定していない場合は、システム名の最初の 20 文字がシステム プロンプ トとして使用されます。大なり記号(>)が付加されます。システム名が変更されると、プロンプ トは更新されます。

ここで使用するコマンドの構文および使用方法の詳細については、『*Cisco IOS Configuration Fundamentals Command Reference*, *Release 12.4*』および『*Cisco IOS IP Command Reference*, *Volume 2 of 3: Routing Protocols*, *Release 12.4*』を参照してください。

### スタックのシステム名およびシステム プロンプト

アクティブスイッチを介してスタックメンバにアクセスする場合は、**session***stack-member-number* 特権 EXEC コマンドを使用する必要があります。スタック メンバ番号の有効範囲は1~4です。 このコマンドを使用すると、スタック メンバの番号がシステム プロンプトの末尾に追加されま す。たとえば、Switch-2# はスタック メンバ 2 の特権 EXEC モードのプロンプトであり、スイッ チ スタックのシステム プロンプトは Switch です。

### デフォルトのシステム名とプロンプトの設定

デフォルトのスイッチのシステム名およびプロンプトは *Switch* です。

### **DNS**

DNSプロトコルは、ドメインネームシステム(DNS)を制御します。DNSとは分散型データベー スであり、ホスト名をIPアドレスにマッピングできます。スイッチにDNSを設定すると、**ping**、 **telnet**、**connect** などのすべての IP コマンドおよび関連する Telnet サポート操作で IP アドレスの 代わりにホスト名を使用できます。

IP によって定義される階層型の命名方式では、デバイスを場所またはドメインで特定できます。 ドメイン名は、ピリオド(.)を区切り文字として使用して構成されています。たとえば、シスコ は、IP で *com* というドメイン名に分類される商業組織なので、ドメイン名は *cisco.com* となりま

す。このドメイン内の特定のデバイス、たとえばファイル転送プロトコル(FTP)システムは、 *ftp.cisco.com* で表されます。

IPではドメイン名をトラッキングするために、ドメインネームサーバという概念が定義されてい ます。ドメイン ネーム サーバの役割は、名前から IP アドレスへのマッピングをキャッシュ(ま たはデータベース)に保存することです。ドメイン名を IP アドレスにマッピングするには、ま ず、ホスト名を明示し、ネットワーク上に存在するネームサーバを指定し、DNSをイネーブルに します。

### **DNS** のデフォルト設定値

表 **1**:**DNS** のデフォルト設定値

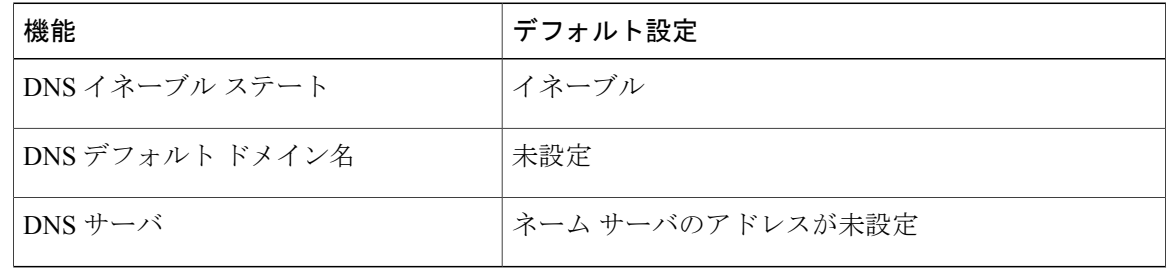

## ログイン バナー

Message-of-The-Day (MoTD) バナーおよびログイン バナーを作成できます。MOTD バナーはロ グイン時に、接続されたすべての端末に表示されます。すべてのネットワーク ユーザに影響する メッセージ(差し迫ったシステム シャットダウンの通知など)を送信する場合に便利です。 ログイン バナーも接続されたすべての端末に表示されます。表示されるのは、MoTD バナーの後 で、ログイン プロンプトが表示される前です。

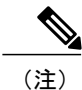

ここで使用するコマンドの構文および使用方法の詳細については、『*Cisco IOS Configuration Fundamentals Command Reference, Release 12.4*』を参照してください。

### バナーのデフォルト設定

MoTD およびログイン バナーは設定されません。

### **MAC Address Table**

MAC アドレス テーブルには、スイッチがポート間のトラフィック転送に使用するアドレス情報 が含まれています。このアドレス テーブルに登録されたすべての MAC アドレスは、1 つまたは

複数のポートに対応しています。アドレステーブルに含まれるアドレスタイプには、次のものが あります。

- ダイナミックアドレス:スイッチが取得し、使用されなくなった時点で期限切れとなる送信 元の MAC アドレス
- スタティックアドレス:手動で入力され、期限切れにならず、スイッチのリセット時にも消 去されないユニキャスト アドレス

アドレステーブルは、宛先 MAC アドレス、対応する VLAN (仮想 LAN)ID、アドレスに対応付 けられたポート番号、およびタイプ(スタティックまたはダイナミック)のリストです。

(注)

ここで使用するコマンドの構文および使用方法の詳細については、このリリースに対応するコ マンド リファレンスを参照してください。

### **MAC** アドレス テーブルの作成

すべてのポートでサポートされる複数の MAC アドレスを使用して、他のネットワーク デバイス にスイッチ上のすべてのポートを接続できます。スイッチは、各ポートで受信するパケットの送 信元アドレスを取得し、アドレス テーブルにアドレスとそれに関連付けられたポート番号を追加 することによって、動的なアドレス指定を行います。ネットワークでデバイスの追加または削除 が行われると、スイッチによってアドレステーブルが更新され、新しいダイナミックアドレスが 追加され、使用されていないアドレスは期限切れになります。

エージングインターバルは、グローバルに設定されています。ただし、スイッチはVLANごとに アドレス テーブルを維持し、STP によって VLAN 単位で有効期間を短縮できます。

スイッチは、受信したパケットの宛先アドレスに基づいて、任意の組み合わせのポート間でパケッ トを送信します。スイッチは、MAC アドレス テーブルを使用することによって、宛先アドレス に関連付けられたポートに限定してパケットを転送します。宛先アドレスがパケットを送信した ポート上にある場合は、パケットはフィルタリング処理され、転送されません。スイッチは、常 にストアアンドフォワード方式を使用します。このため、完全なパケットをいったん保存してエ ラーがないか検査してから転送します。

### **MAC** アドレスおよび **VLAN**

すべてのアドレスは VLAN と関連付けされます。1 つのアドレスを複数の VLAN に対応付け、そ れぞれで異なる宛先を設定できます。たとえば、ユニキャスト アドレスを VLAN 1 のポート 1 お よび VLAN 5 のポート 9、10、1 に転送するといったことが可能です。

VLANごとに、独自の論理アドレステーブルが維持されます。あるVLANで認識されているアド レスが別のVLANで認識されるには、別のVLAN内のポートによって学習されるか、または別の VLAN 内のポートにスタティックに対応付けられる必要があります。

### **MAC** アドレスおよびスイッチのスタック

すべてのスタック メンバにある MAC アドレス テーブルでは、同期が取られます。いかなる時点 でも、各スタック メンバには、各 VLAN のアドレス テーブルの同じコピーがあります。アドレ スがエージング アウトすると、アドレスは、すべてのスタック メンバにあるアドレス テーブル から削除されます。スイッチがスイッチ スタックに参加すると、そのスイッチでは、他のスタッ ク メンバでラーニングされた各 VLAN のアドレスを受信します。スタック メンバがスイッチ ス タックに残っているときには、残りのスタックメンバは、エージングアウトするか、前のスタッ ク メンバによってラーニングされたすべてのアドレスが削除されます。

### **MAC** アドレス テーブルのデフォルト設定

次の表に、MAC アドレス テーブルのデフォルト設定を示します。

#### 表 **2**:**MAC** アドレスのデフォルト設定

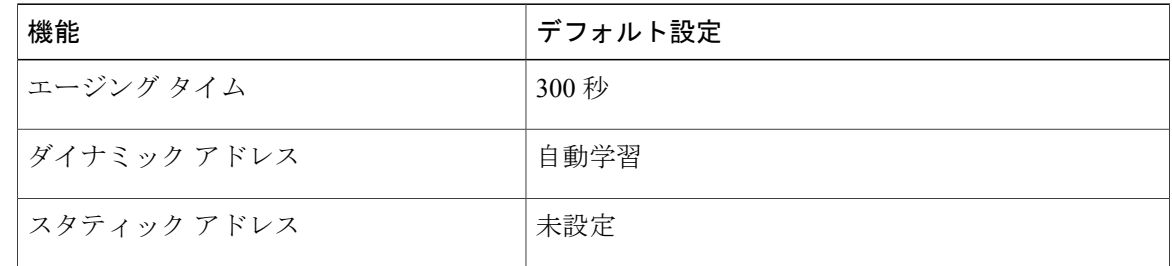

### **ARP** テーブルの管理

デバイスと通信するには(イーサネット上のデバイスなど)、ソフトウェアは最初にそのデバイ スの48ビットMACアドレスまたはローカルデータリンクアドレスを学習する必要があります。 IP アドレスからローカル データ リンク アドレスを学習するプロセスを、アドレス解決といいま す。

アドレス解決プロトコル(ARP)は、ホスト IP アドレスを、該当するメディアまたは MAC アド レスおよび VLAN ID に対応付けます。IP アドレスを使用して、ARP は対応する MAC アドレスを 見つけます。MAC アドレスが見つかると、IP と MAC アドレスとの対応を ARP キャッシュに格 納し、すばやく検索できるようにします。その後、IP データグラムがリンク層フレームにカプセ ル化され、ネットワークを通じて送信されます。イーサネット以外の IEEE 802 ネットワークにお ける IP データグラムのカプセル化および ARP 要求/応答については、サブネットワーク アクセス プロトコル(SNAP)で規定されています。IPインターフェイスでは、標準的なイーサネット形式 の ARP カプセル化(**arpa** キーワードで表される)がデフォルトでイネーブルに設定されていま す。

手動でテーブルに追加されたARPエントリは期限切れにならないので、手動で削除する必要があ ります。

CLI(コマンドライン インターフェイス)の手順については、*Cisco.com* で Cisco IOS Release 12.4 のマニュアルを参照してください。

# <span id="page-10-0"></span>スイッチを管理する方法

## 手動による日付と時刻の設定

正確なシステム時刻は再開と再起動により保持されますが、日付と時刻はシステムが再開してか ら手動で設定できます。

手動設定は必要な場合にのみ使用することを推奨します。スイッチが同期できる外部ソースがあ る場合は、システム クロックを手動で設定する必要はありません。

### システム クロックの設定

ネットワーク上に、NTP サーバなどの時刻サービスを提供する外部ソースがある場合、手動でシ ステム クロックを設定する必要はありません。

システム クロックを設定するには、次の手順を実行します。

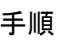

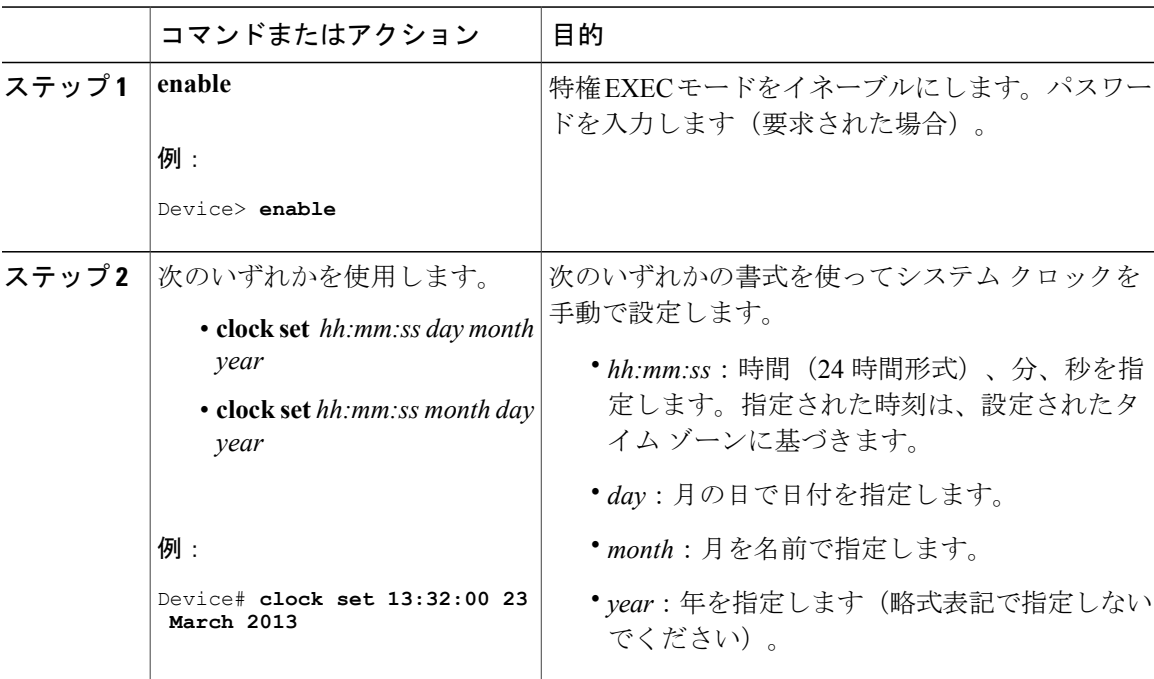

### タイム ゾーンの設定

タイム ゾーンを手動で設定するには、次の手順を実行します。

手順

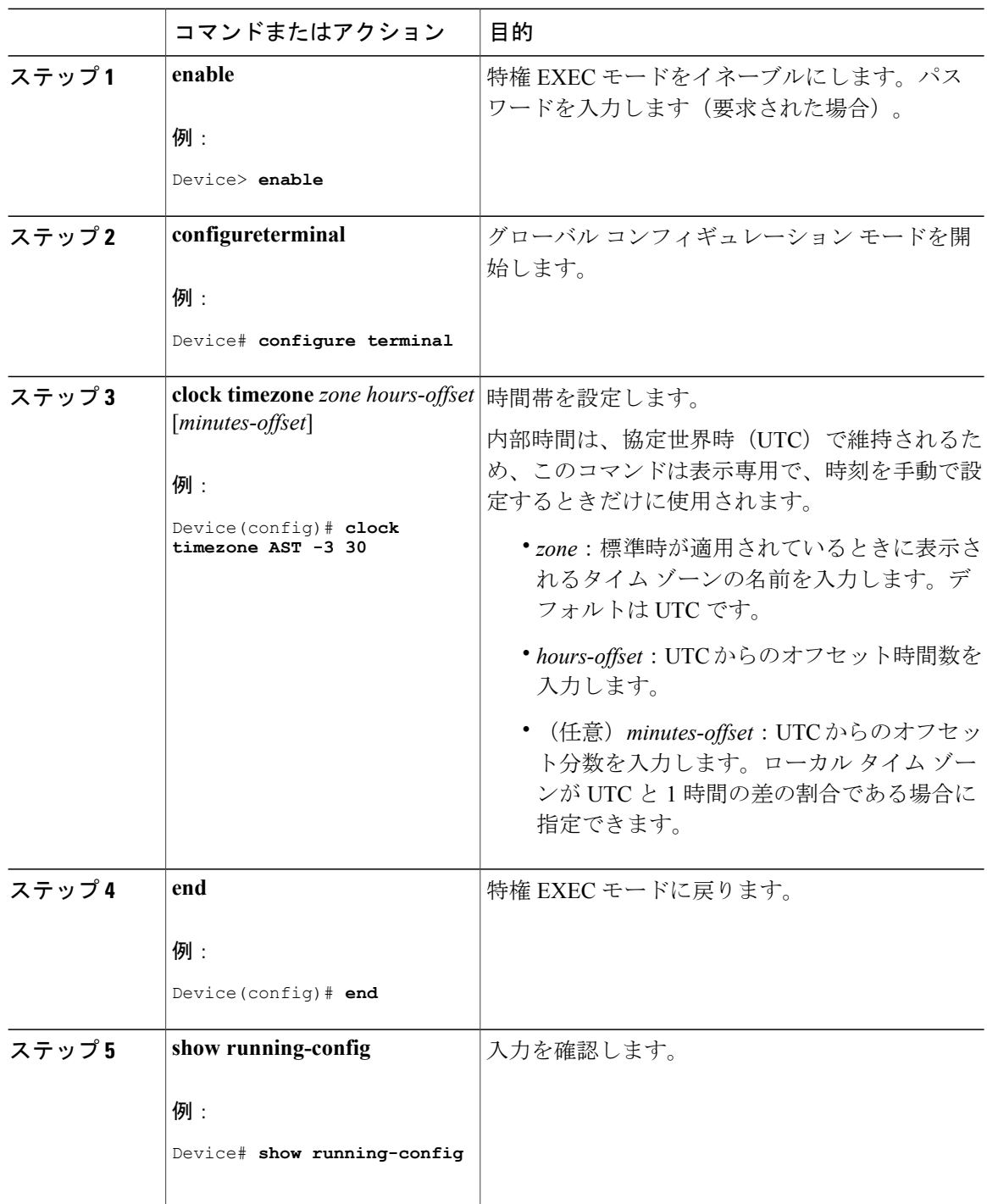

統合プラットフォーム コンフィギュレーション ガイド、**Cisco IOS XE 3.3SE**(**Catalyst 3850** スイッ

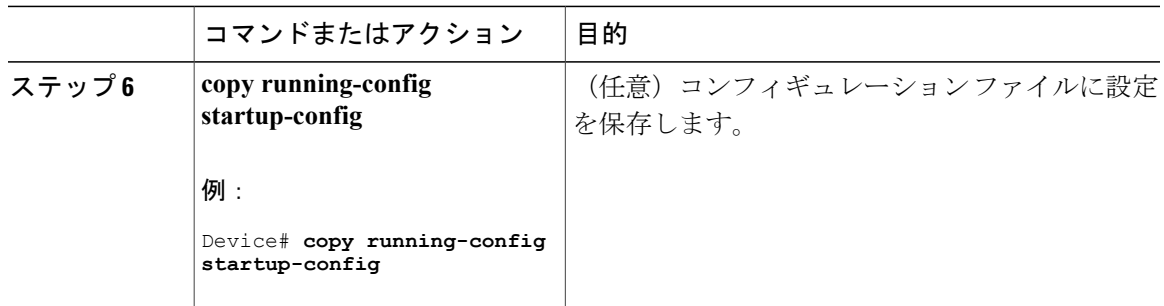

### 夏時間の設定

毎年特定の日に夏時間が開始および終了する地域に夏時間を設定するには、次の作業を行います。

#### 手順

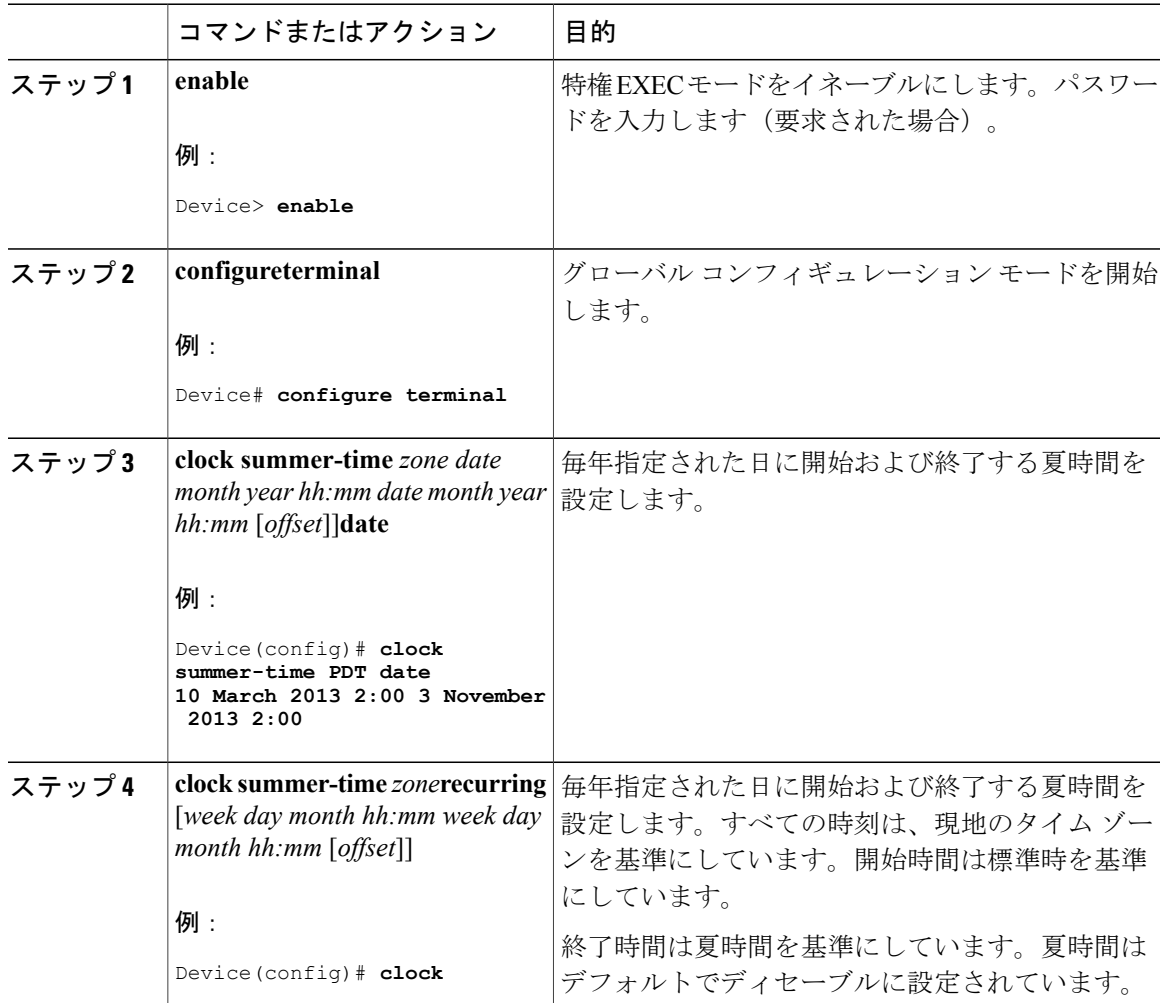

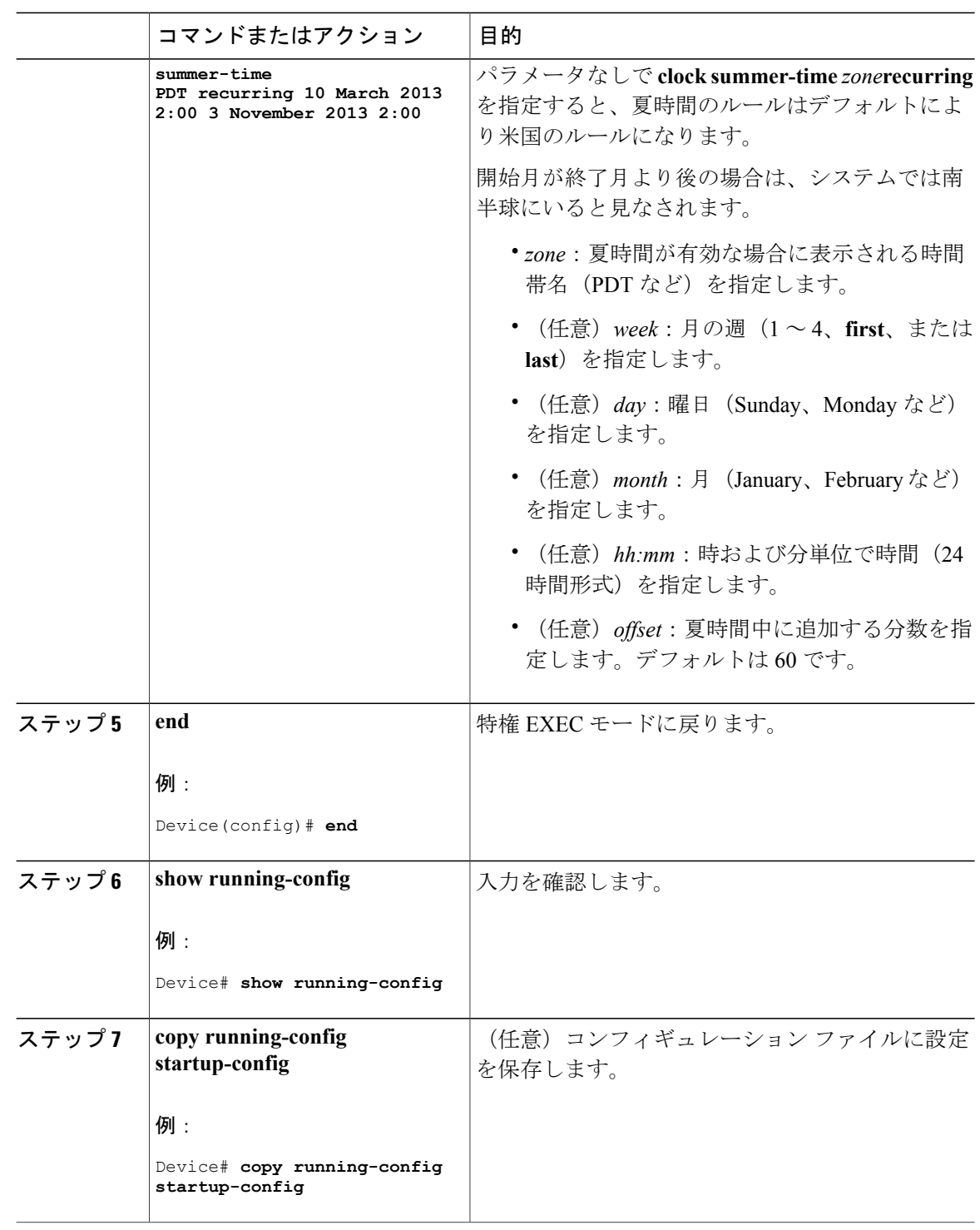

**■ 統合プラットフォーム コンフィギュレーション ガイド、Cisco IOS XE 3.3SE(Catalyst 3850 スイッ** 

ユーザの居住地域の夏時間が定期的なパターンに従わない(次の夏時間のイベントの正確な日時 を設定する)場合は、次の手順を実行します。

### 手順

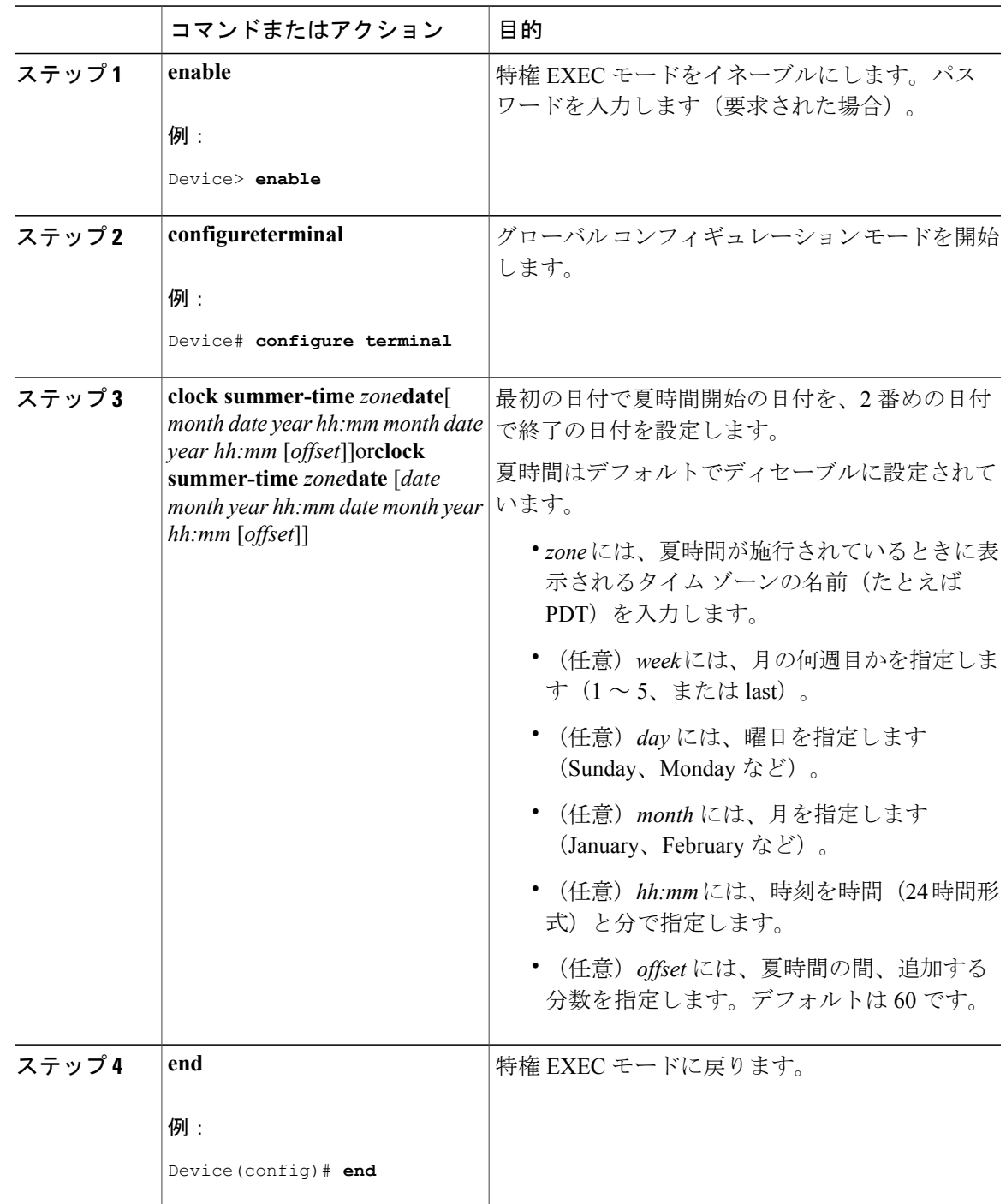

統合プラットフォーム コンフィギュレーション ガイド、**Cisco IOS XE 3.3SE**(**Catalyst 3850** スイッチ)

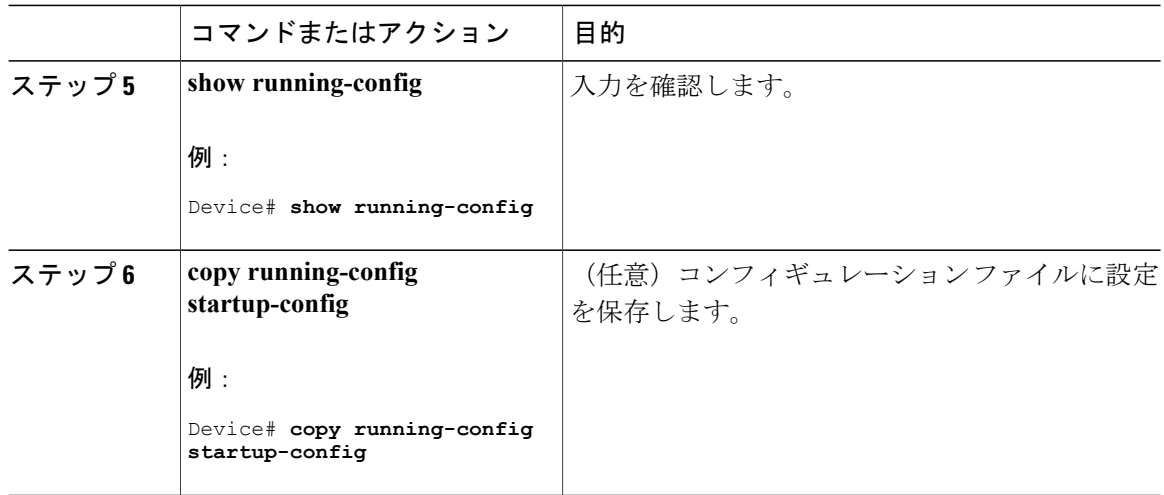

## システム名の設定

システム名を手動で設定するには、次の手順を実行します。

#### 手順

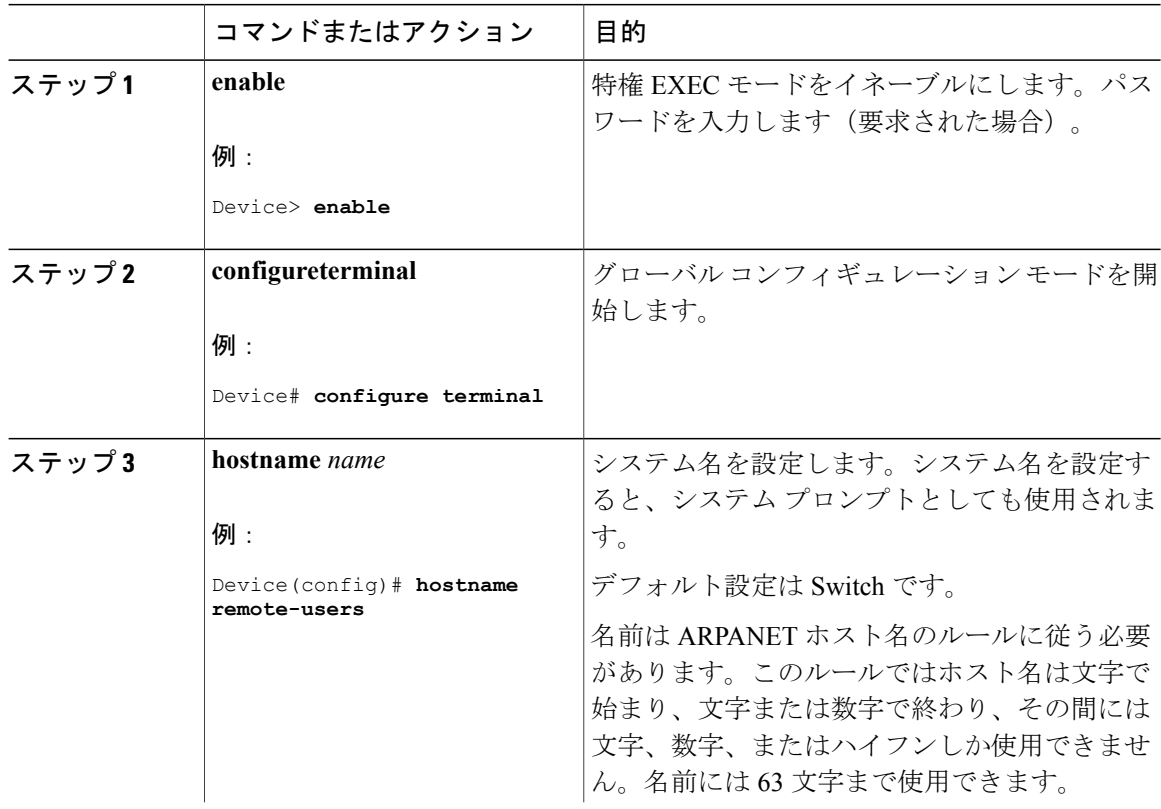

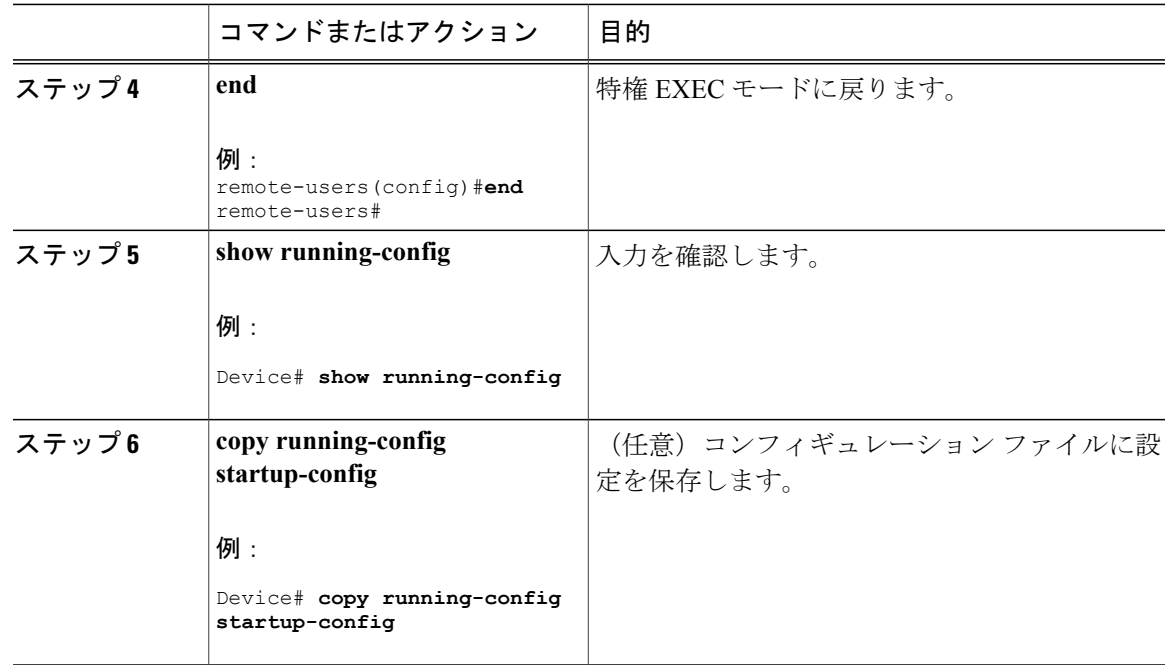

## **DNS** の設定

スイッチのIPアドレスをホスト名として使用する場合、このIPアドレスが使用されるため、DNS クエリは発生しません。ピリオド(.)なしでホスト名を設定すると、ピリオドと、それに続くデ フォルトのドメイン名がホスト名に追加され、その後で DNS クエリーが行われ、名前を IP アド レスにマッピングします。デフォルトのドメイン名は、グローバルコンフィギュレーションコマ ンド **ip domain-name** で設定される値です。ホスト名にピリオド(.)がある場合は、Cisco IOS ソ フトウェアは、ホスト名にデフォルトのドメイン名を追加せずに IP アドレスを検索します。

DNS を使用するようにスイッチを設定するには、次の手順を実行します。

#### 手順

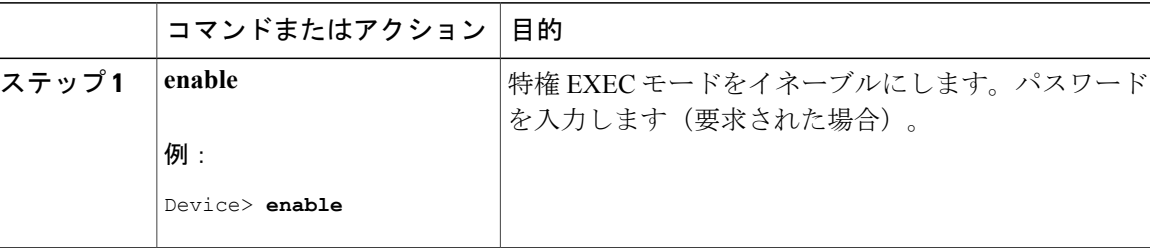

統合プラットフォーム コンフィギュレーション ガイド、**Cisco IOS XE 3.3SE**(**Catalyst 3850** スイッチ)

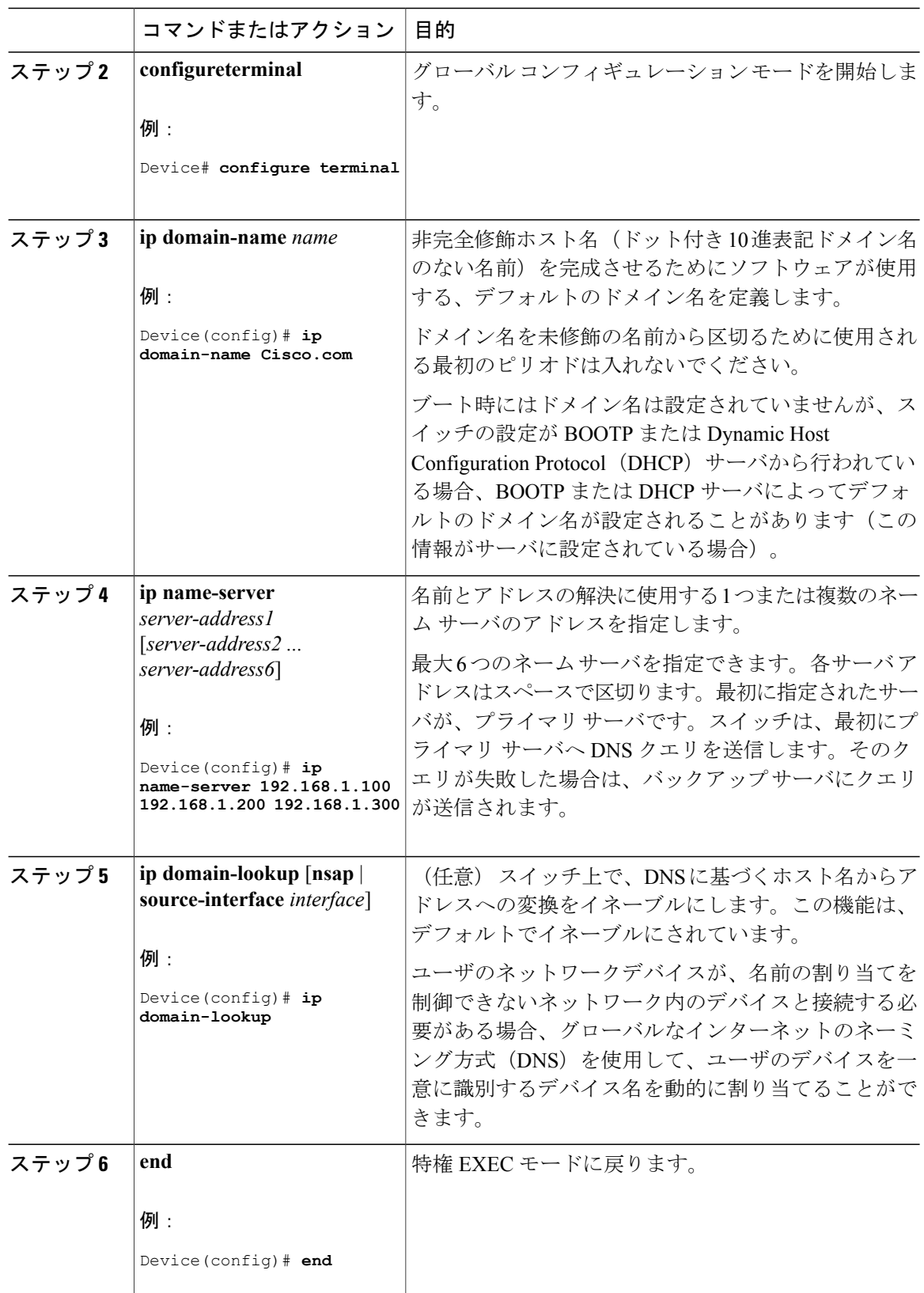

**■ 統合プラットフォーム コンフィギュレーション ガイド、Cisco IOS XE 3.3SE(Catalyst 3850 スイッ** 

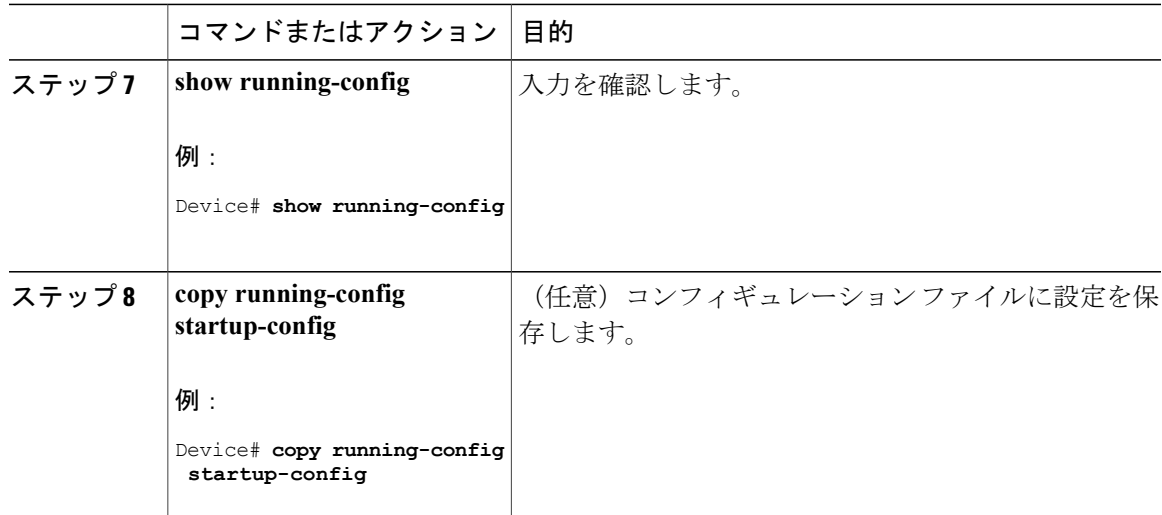

次の作業

## **Message-of-the-Day** ログイン バナーの設定

スイッチにログインしたときに画面に表示される 1 行以上のメッセージ バナーを作成できます。 MOTD ログイン バナーを設定するには、次の手順を実行します。

#### 手順

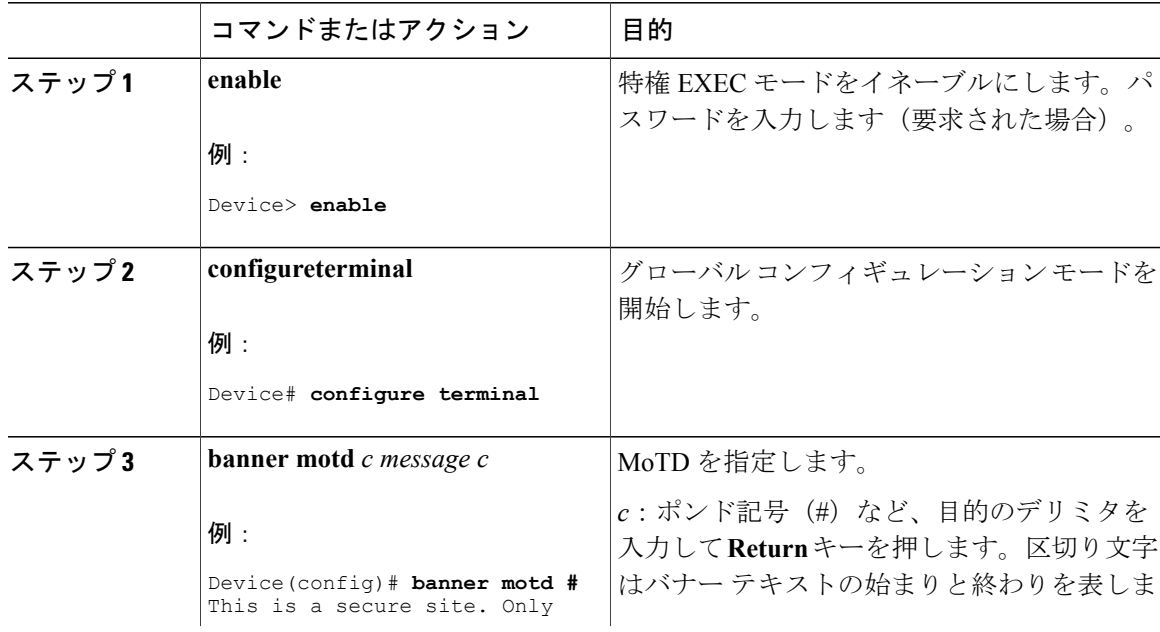

統合プラットフォーム コンフィギュレーション ガイド、**Cisco IOS XE 3.3SE**(**Catalyst 3850** スイッチ)

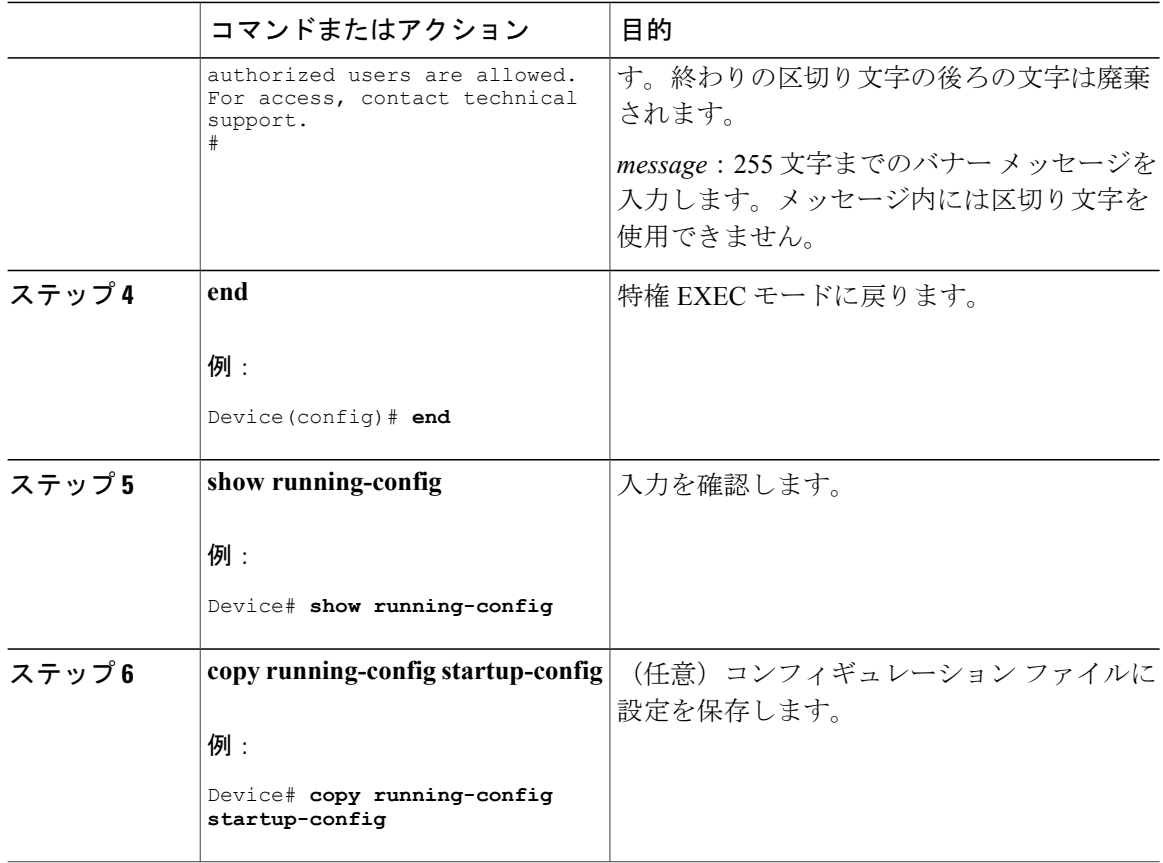

## ログイン バナーの設定

接続されたすべての端末でログイン バナーが表示されるように設定できます。バナーが表示され るのは、MoTD バナーの後で、ログイン プロンプトが表示される前です。

ログイン バナーを設定するには、次の手順を実行します。

#### 手順

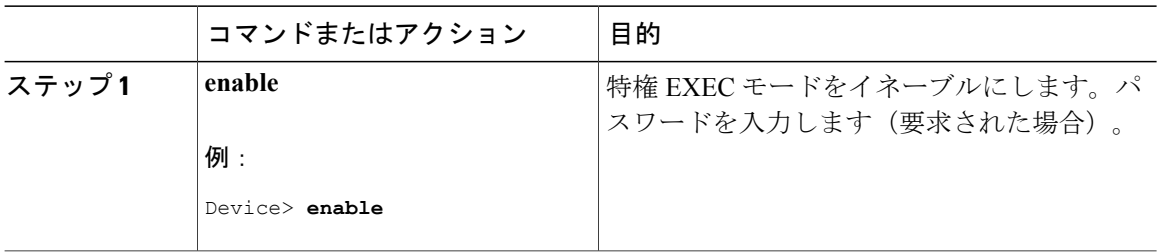

統合プラットフォーム コンフィギュレーション ガイド、**Cisco IOS XE 3.3SE**(**Catalyst 3850** スイッ

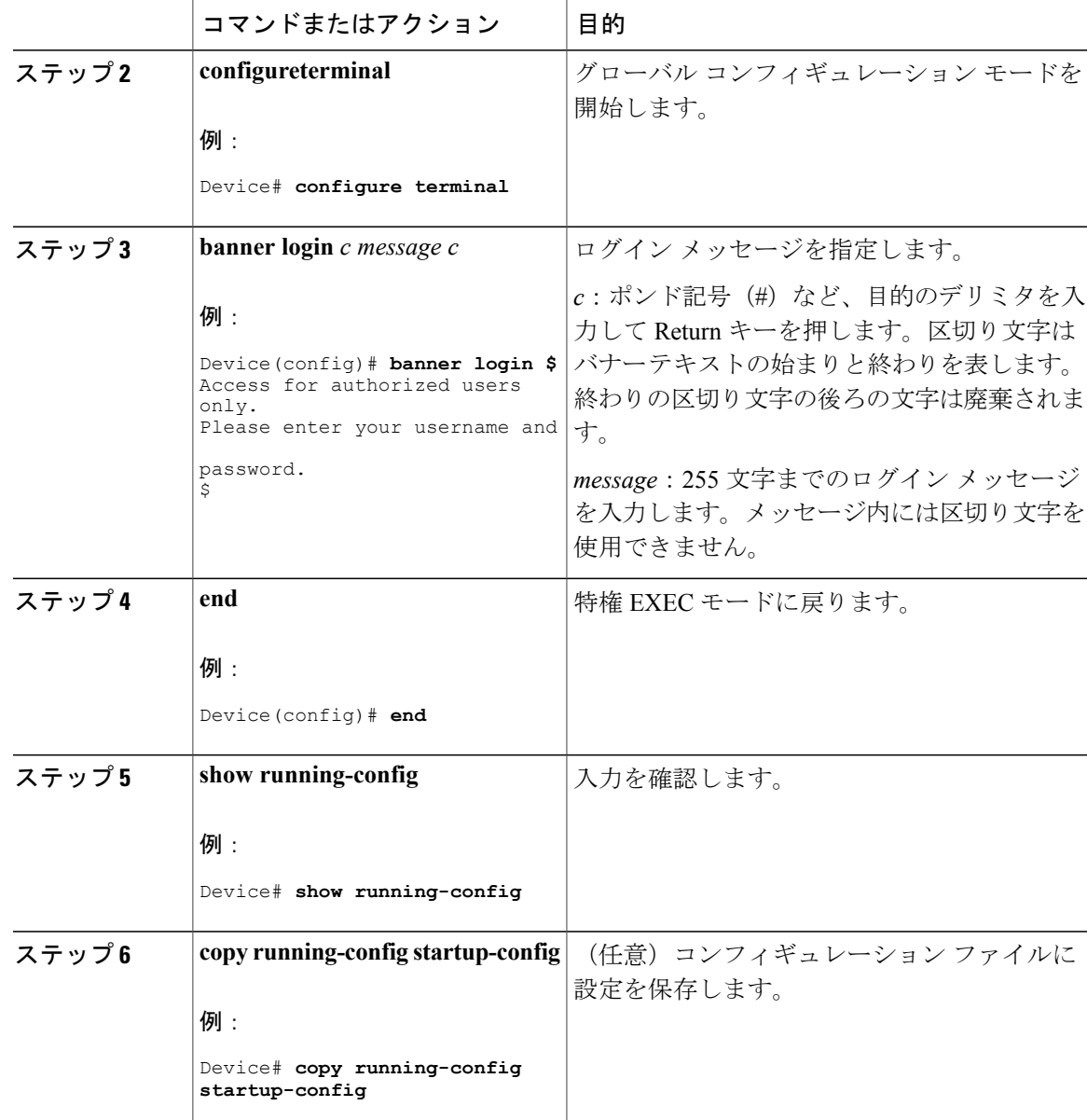

## **MAC** アドレス テーブルの管理

### アドレス エージング タイムの変更

ダイナミック アドレス テーブルのエージング タイムを設定するには、次の手順を実行します。

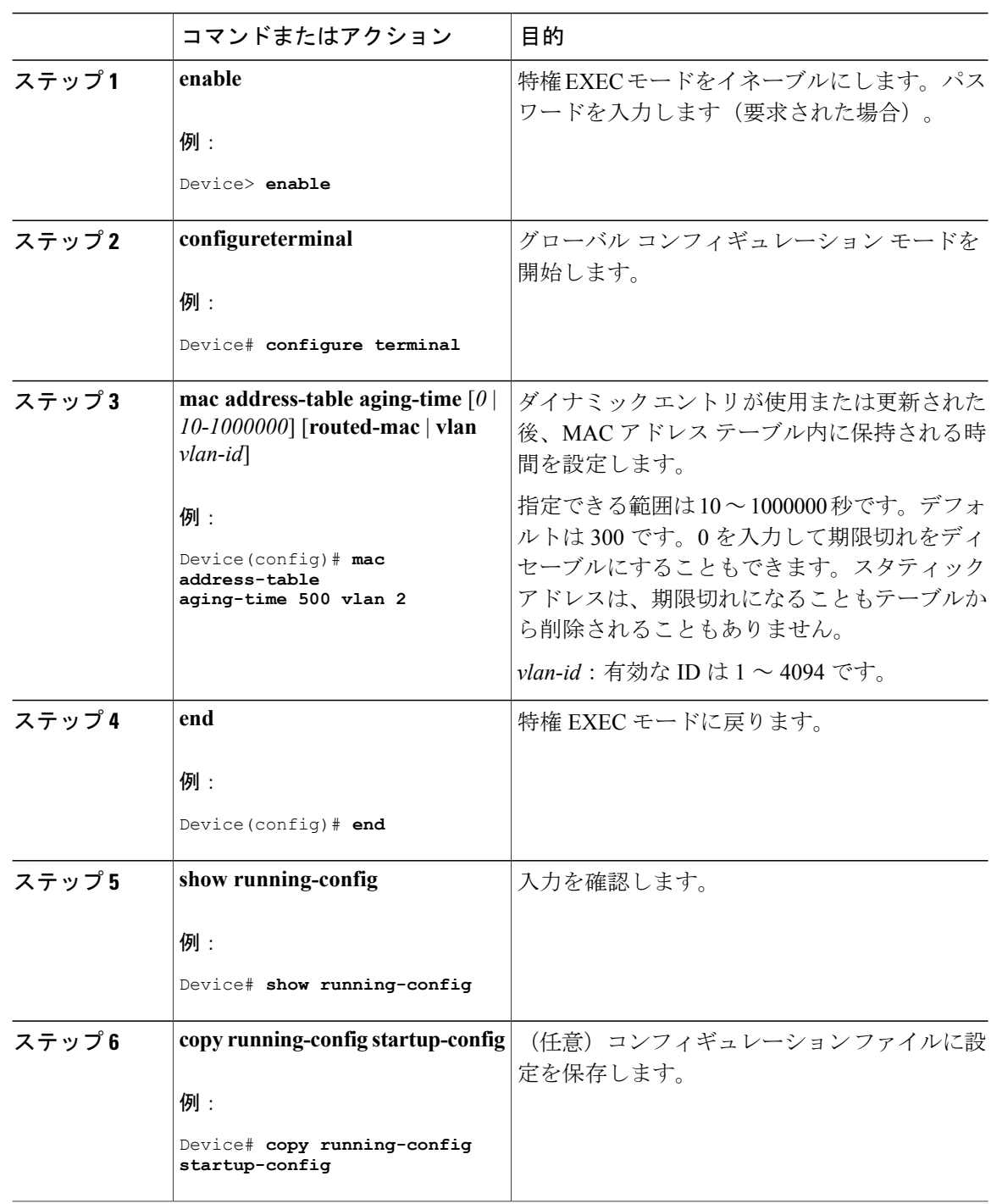

手順

**■ 統合プラットフォーム コンフィギュレーション ガイド、Cisco IOS XE 3.3SE(Catalyst 3850 スイッ** 

### **MAC** アドレス変更通知トラップの設定

NMS ホストに MAC アドレス変更通知トラップを送信するようにスイッチを設定するには、次の 手順を実行します。

#### 手順

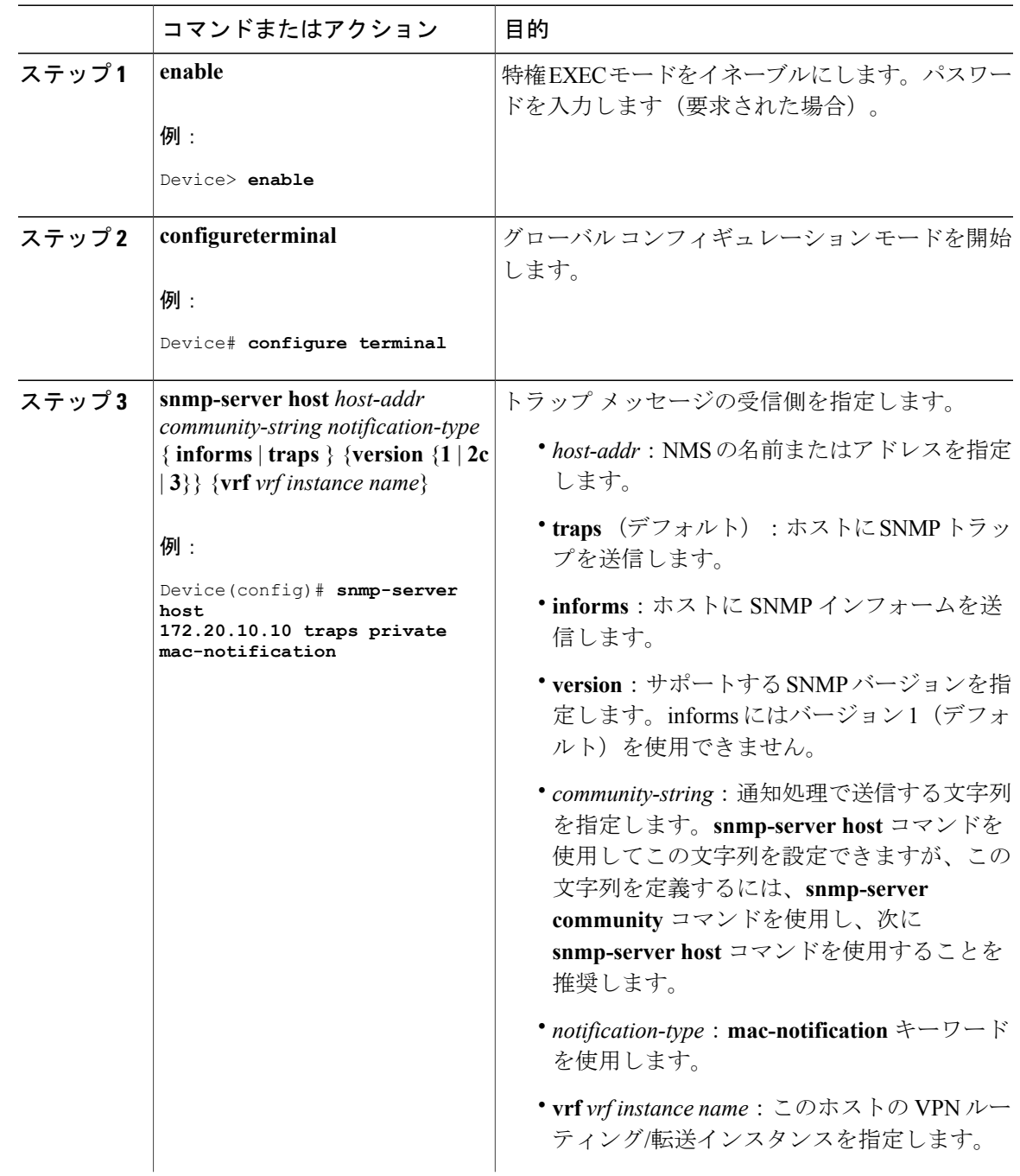

統合プラットフォーム コンフィギュレーション ガイド、**Cisco IOS XE 3.3SE**(**Catalyst 3850** スイッチ)

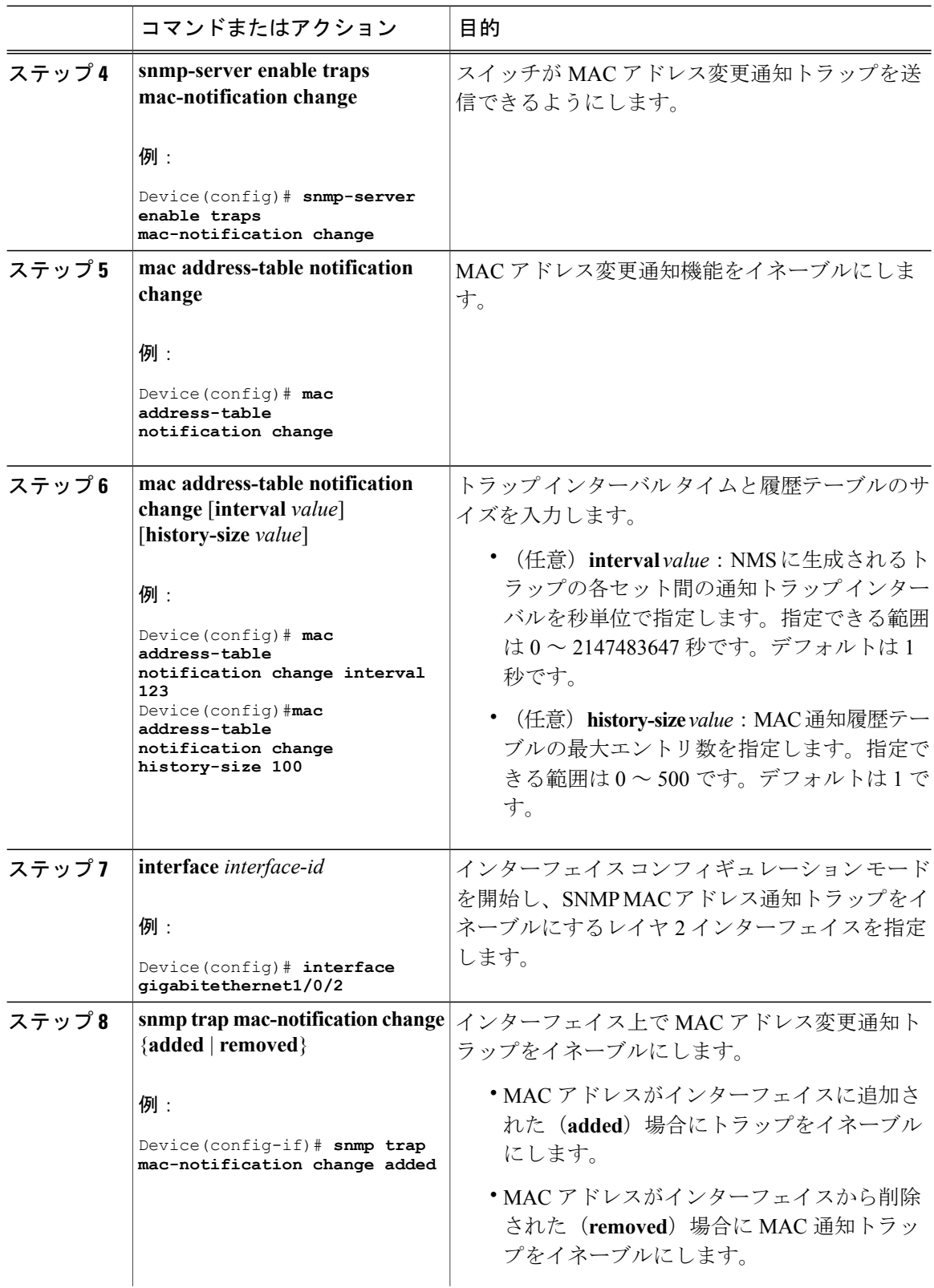

**■ 統合プラットフォーム コンフィギュレーション ガイド、Cisco IOS XE 3.3SE(Catalyst 3850 スイッ** 

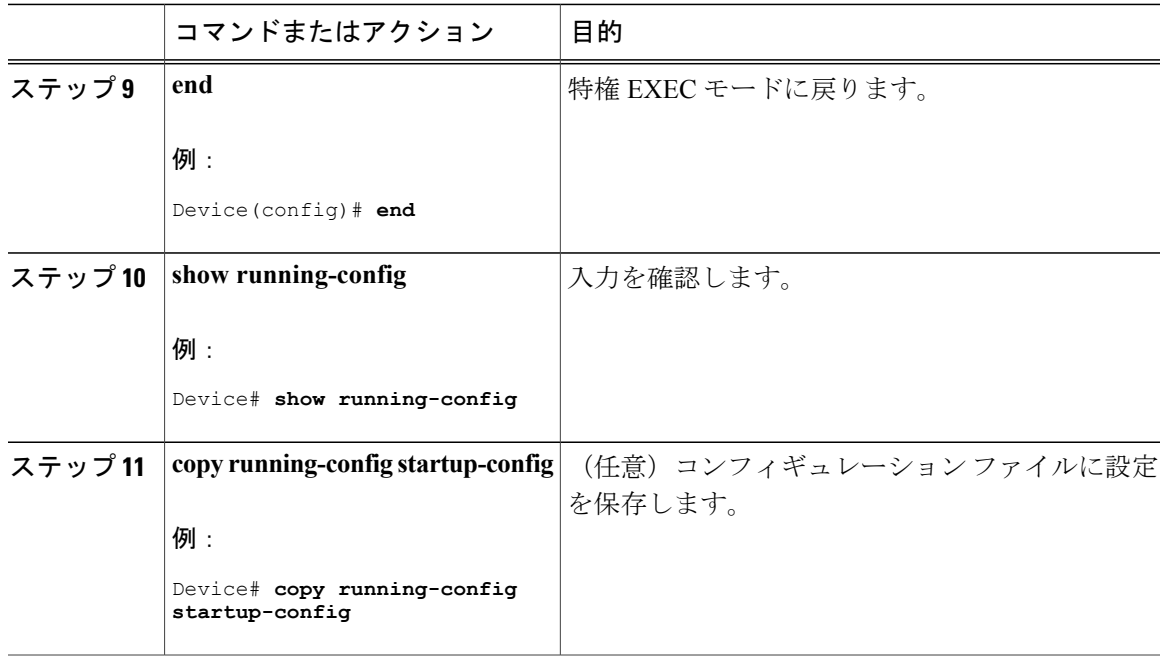

### **MAC** アドレス移動通知トラップの設定

MAC 移動通知を設定する場合は、MAC アドレスが、同じ VLAN 内のあるポートから別のポート に移動すると常に、SNMP 通知が生成されてネットワーク管理システムに送信されます。

NMS ホストに MAC アドレス移動通知トラップを送信するようにスイッチを設定するには、次の 手順を実行します。

#### 手順

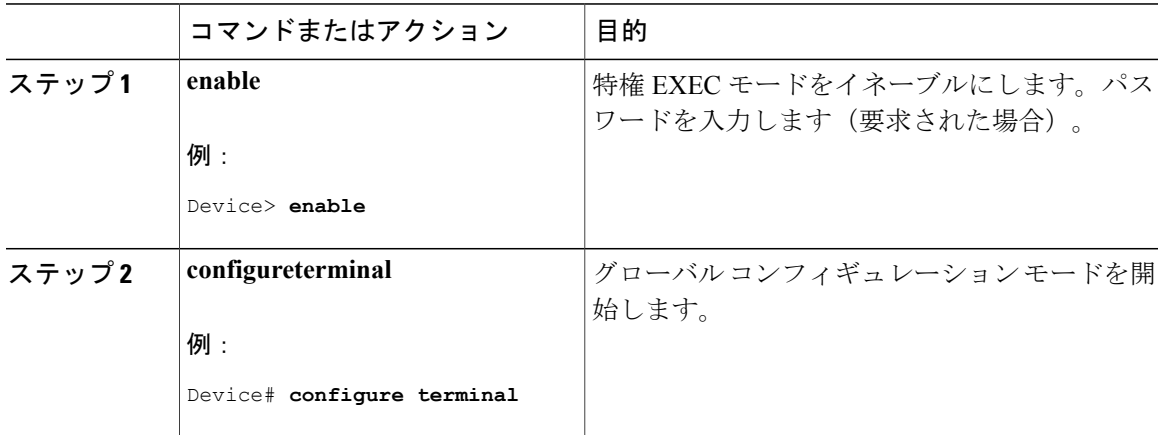

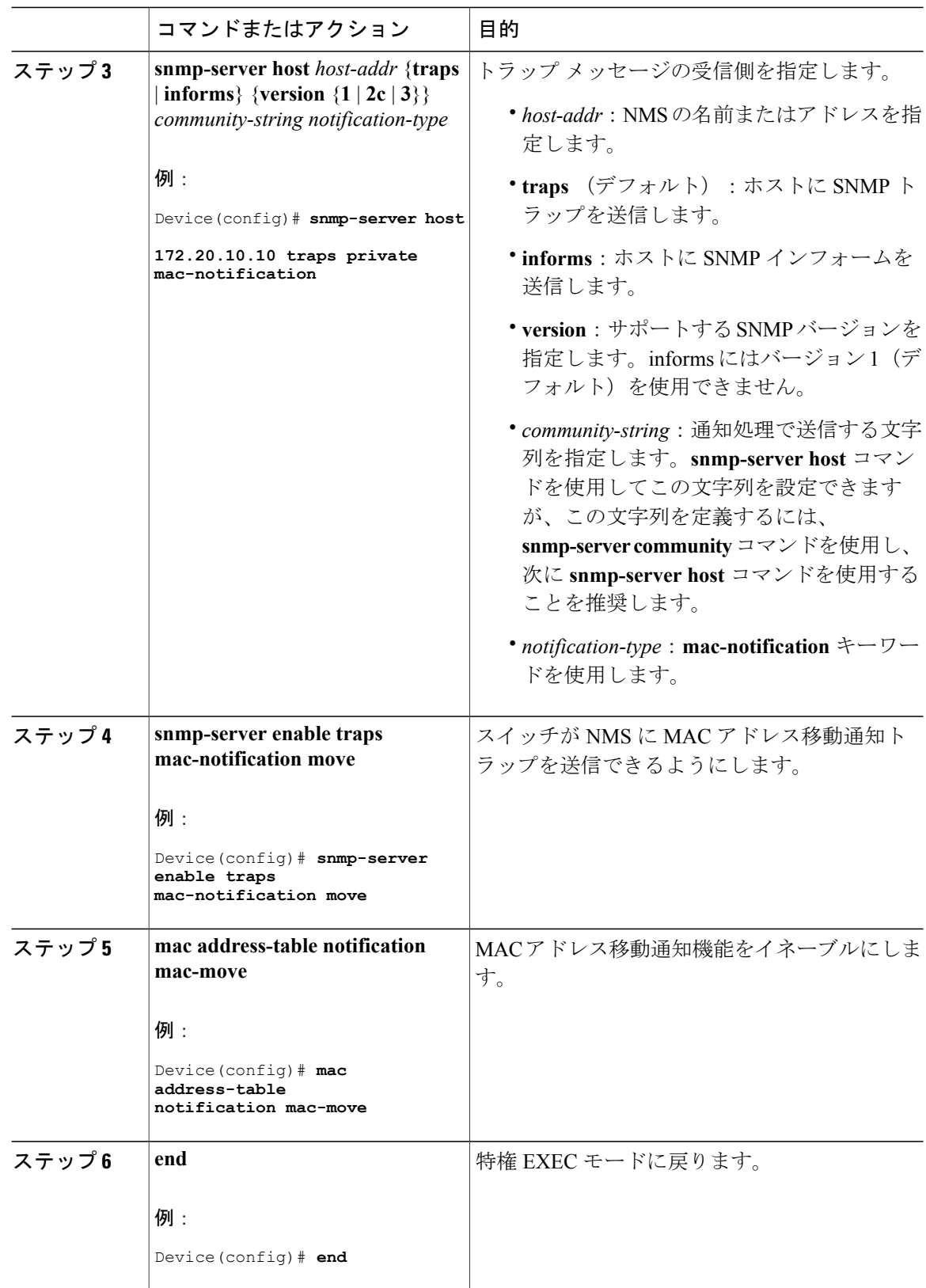

**■ 統合プラットフォーム コンフィギュレーション ガイド、Cisco IOS XE 3.3SE(Catalyst 3850 スイッ** 

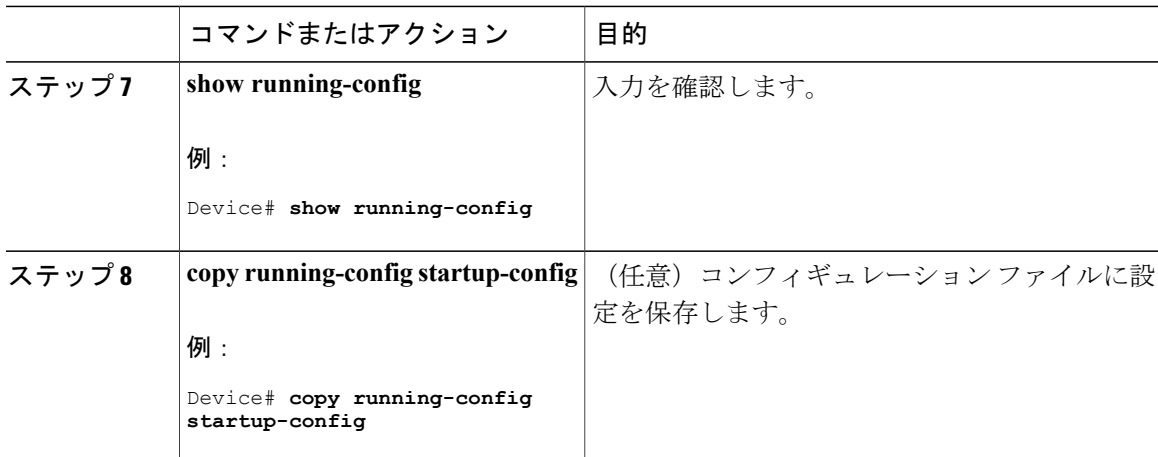

### 次の作業

スイッチによるMACアドレス移動通知トラップの送信をディセーブルにするには、**nosnmp-server enable traps mac-notification move** グローバル コンフィギュレーション コマンドを使用します。 MACアドレス変更通知機能をディセーブルにするには、**no mac address-tablenotification mac-move** グローバル コンフィギュレーション コマンドを使用します。

**show mac address-table notification mac-move** 特権 EXEC コマンドを入力して、設定を確認するこ とができます。

### **MAC** しきい値通知トラップの設定

MAC しきい値通知を設定する場合は、MAC アドレス テーブルのしきい値の制限値に達するか、 その値を超えると、SNMP 通知が生成されてネットワーク管理システムに送信されます。

NMS ホストに MAC アドレス テーブルしきい値通知トラップを送信するようにスイッチを設定す るには、次の手順を実行します。

#### 手順

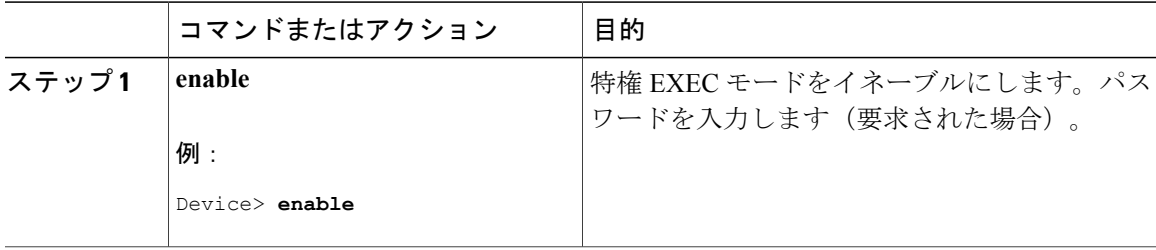

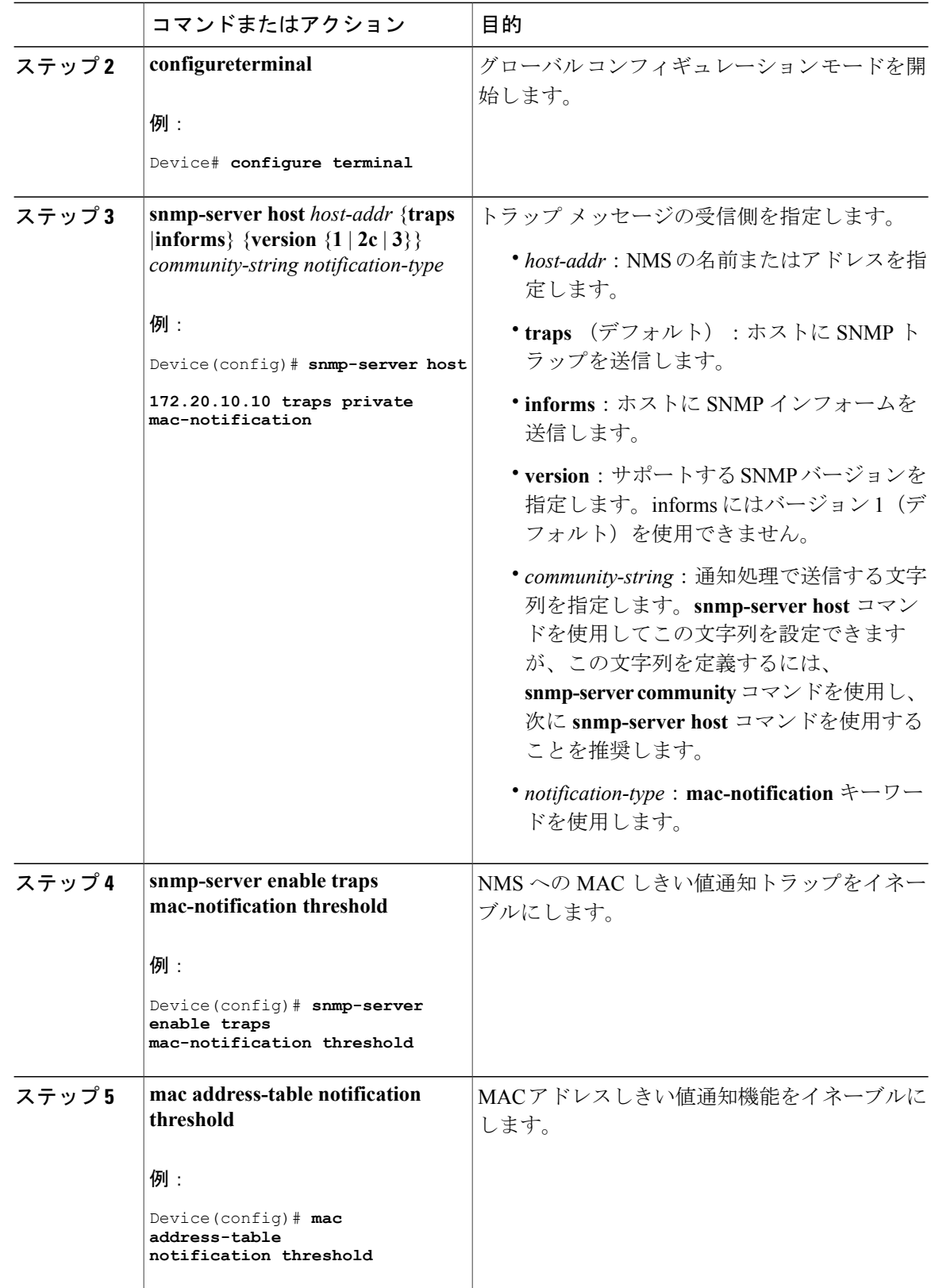

**■ 統合プラットフォーム コンフィギュレーション ガイド、Cisco IOS XE 3.3SE(Catalyst 3850 スイッ** 

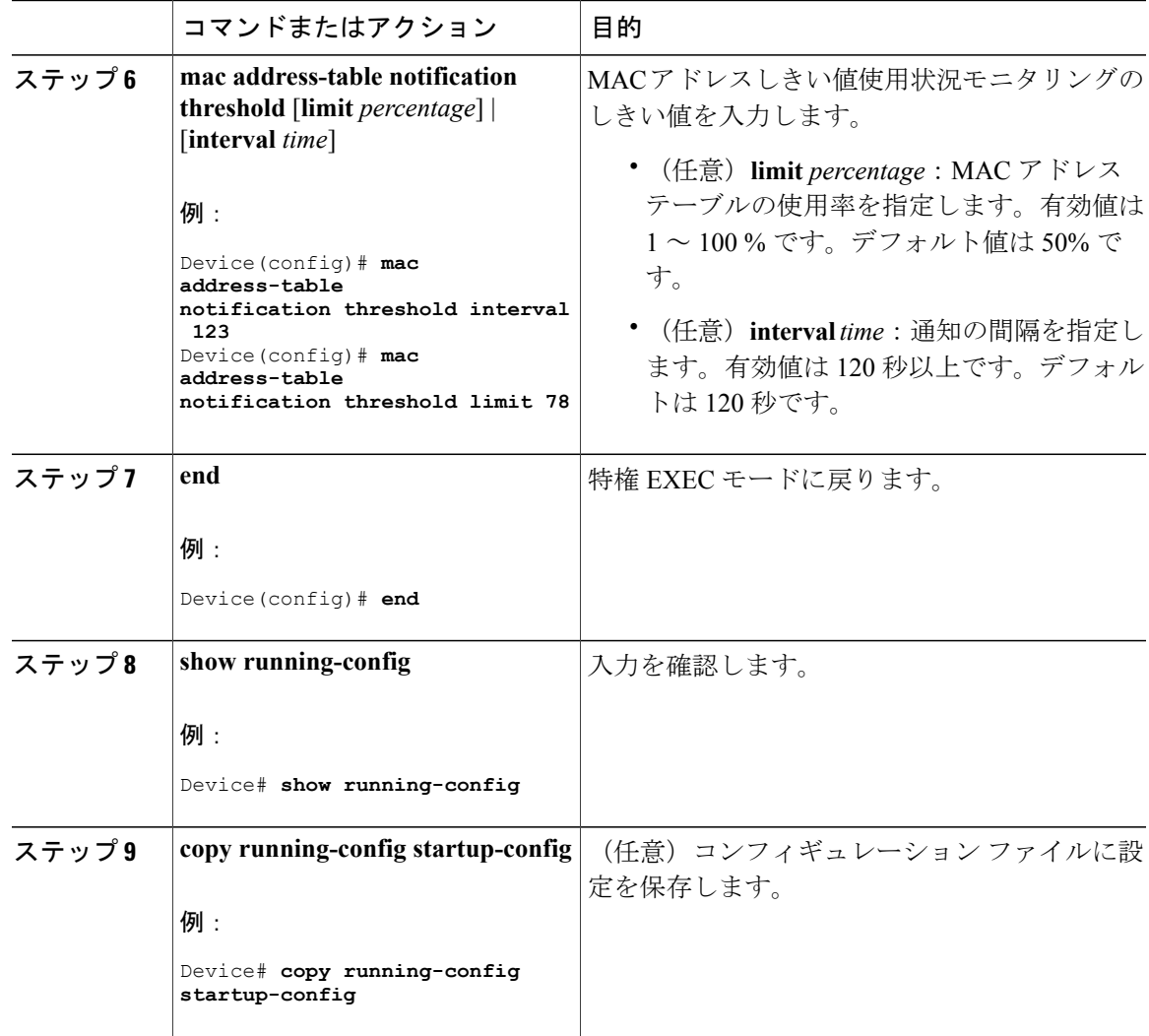

### 次の作業

### スタティック アドレス エントリの追加および削除

スタティック アドレスを追加するには、次の手順を実行します。

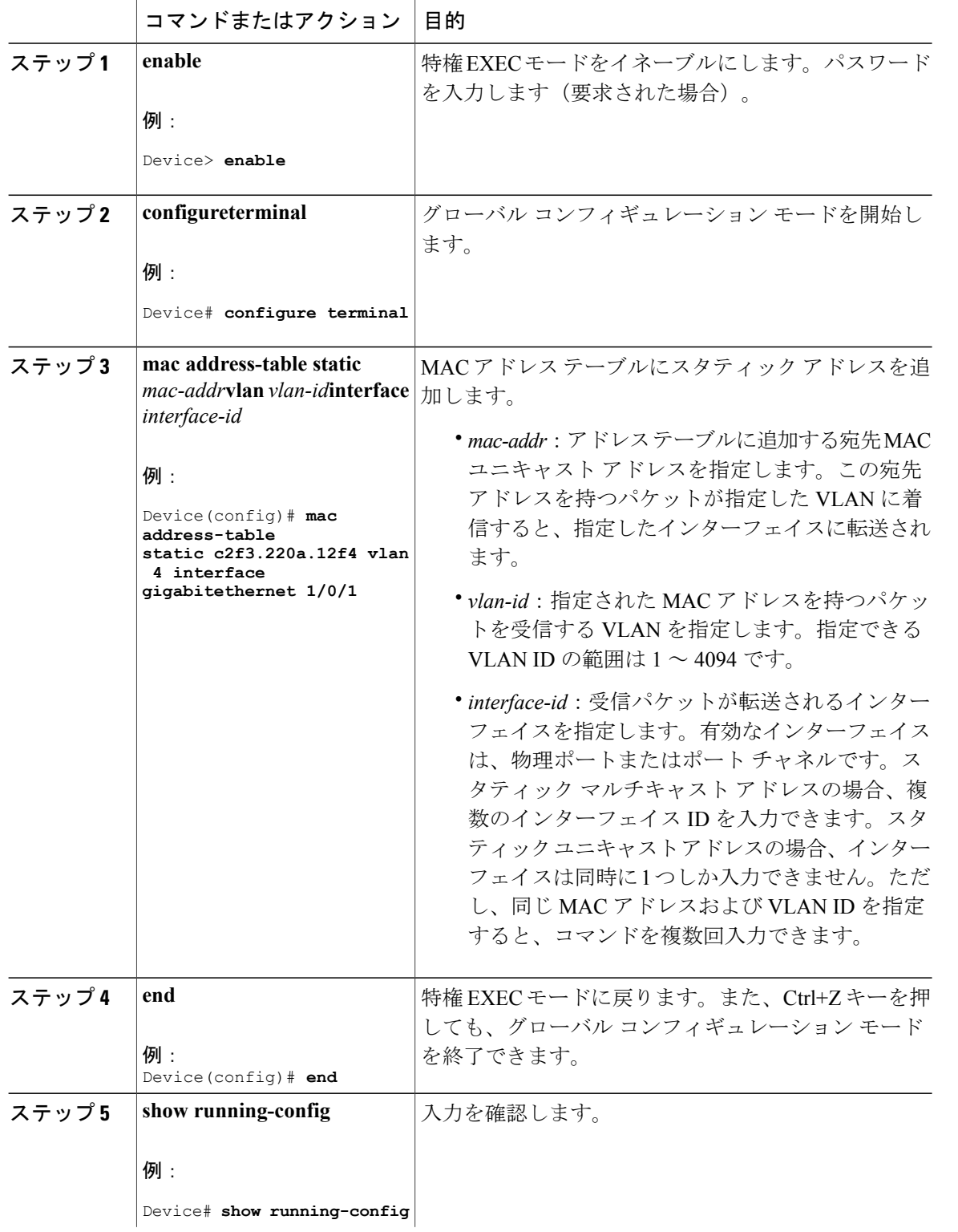

#### 手順

**■ 統合プラットフォーム コンフィギュレーション ガイド、Cisco IOS XE 3.3SE(Catalyst 3850 スイッ** 

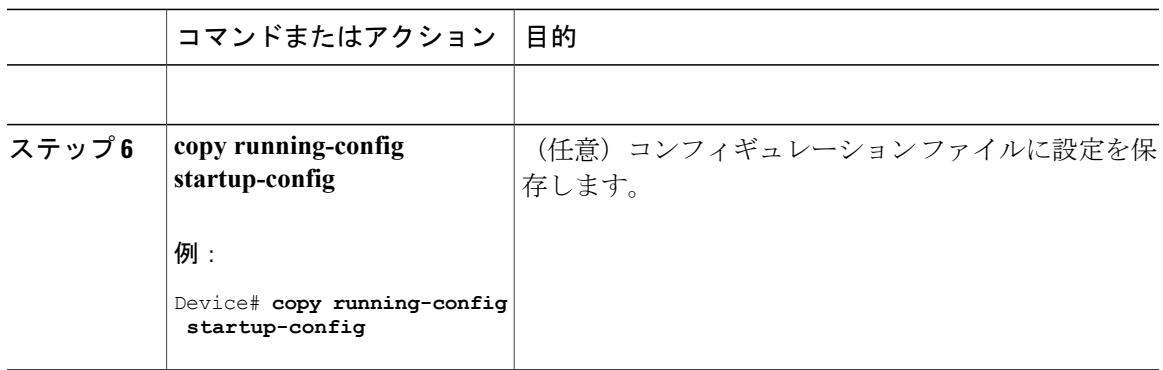

## ユニキャスト **MAC** アドレス フィルタリングの設定

スイッチが送信元または宛先ユニキャストスタティックアドレスをドロップするよう設定するに は、次の手順を実行します。

#### 手順

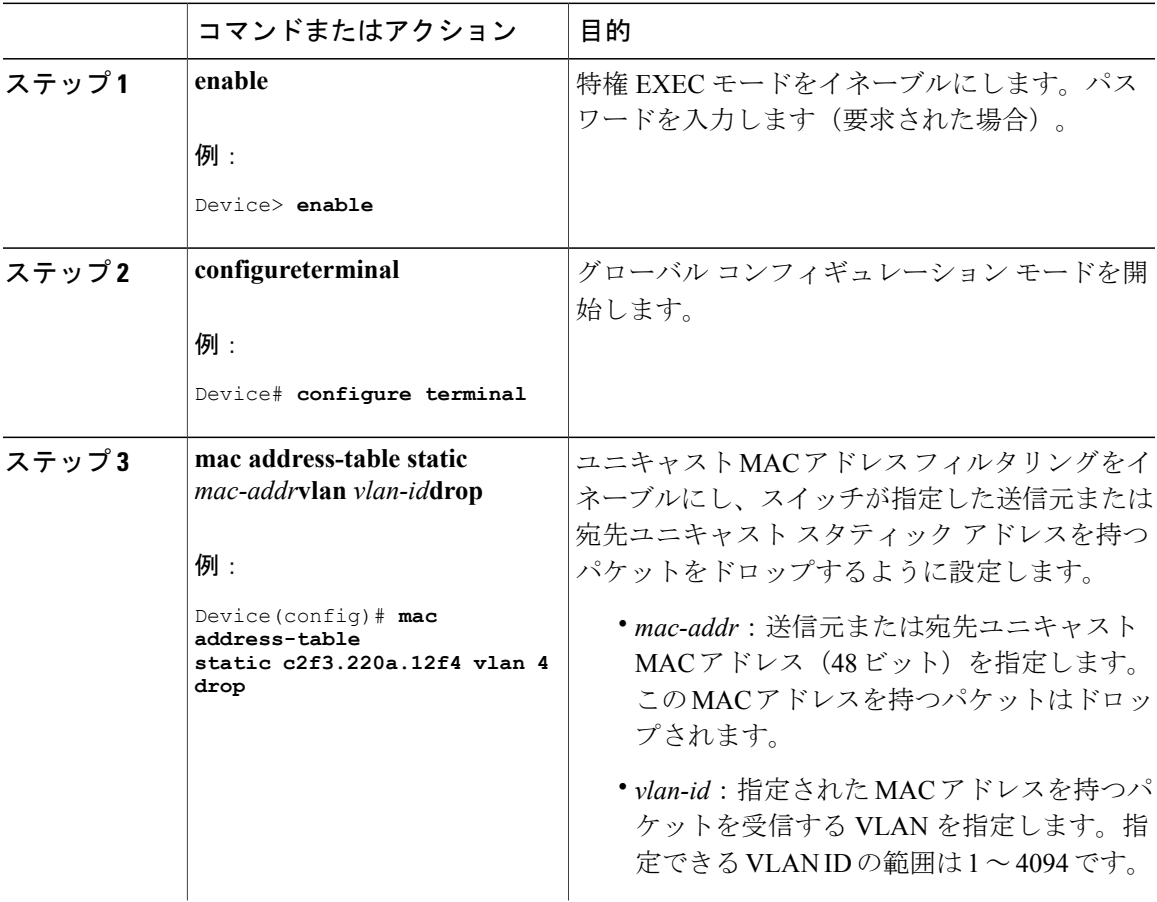

統合プラットフォーム コンフィギュレーション ガイド、**Cisco IOS XE 3.3SE**(**Catalyst 3850** スイッチ)

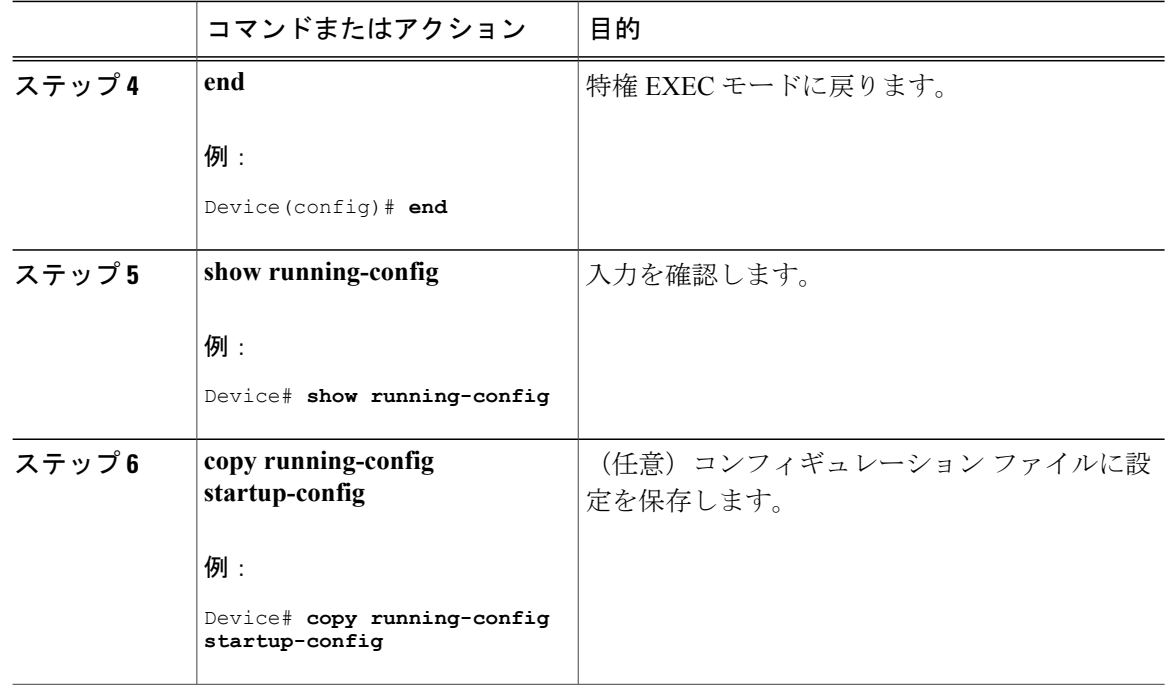

# <span id="page-31-0"></span>スイッチのモニタリングおよび保守の管理

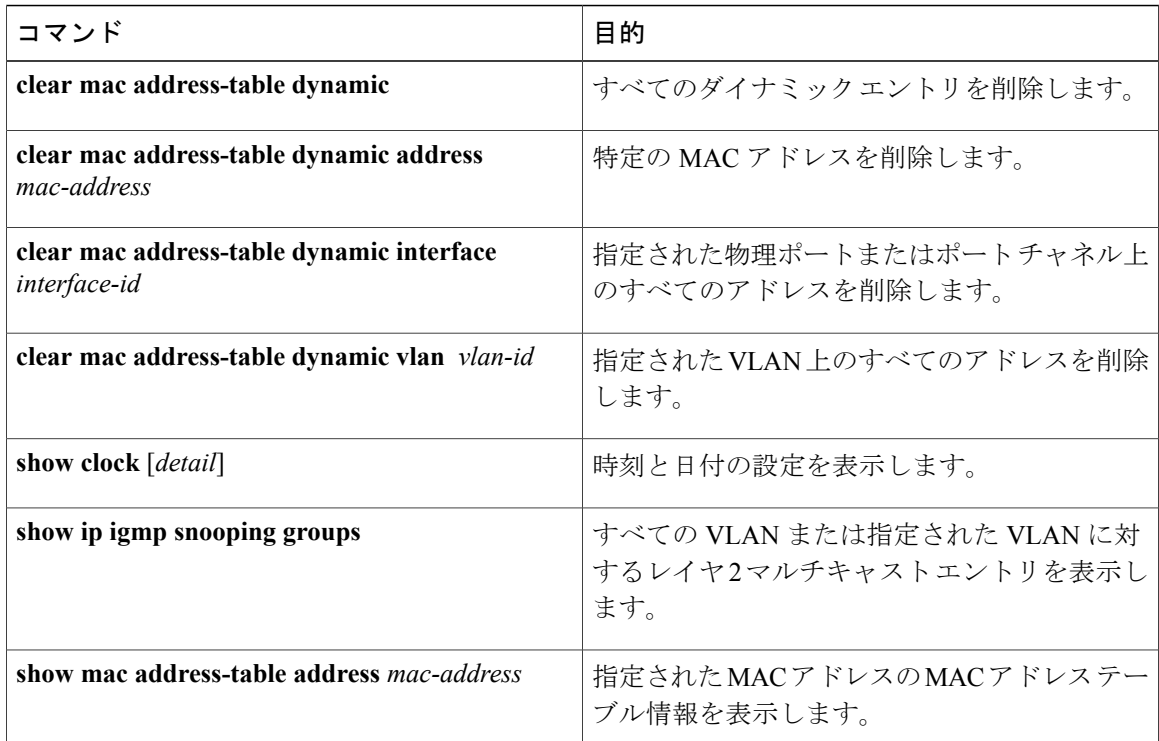

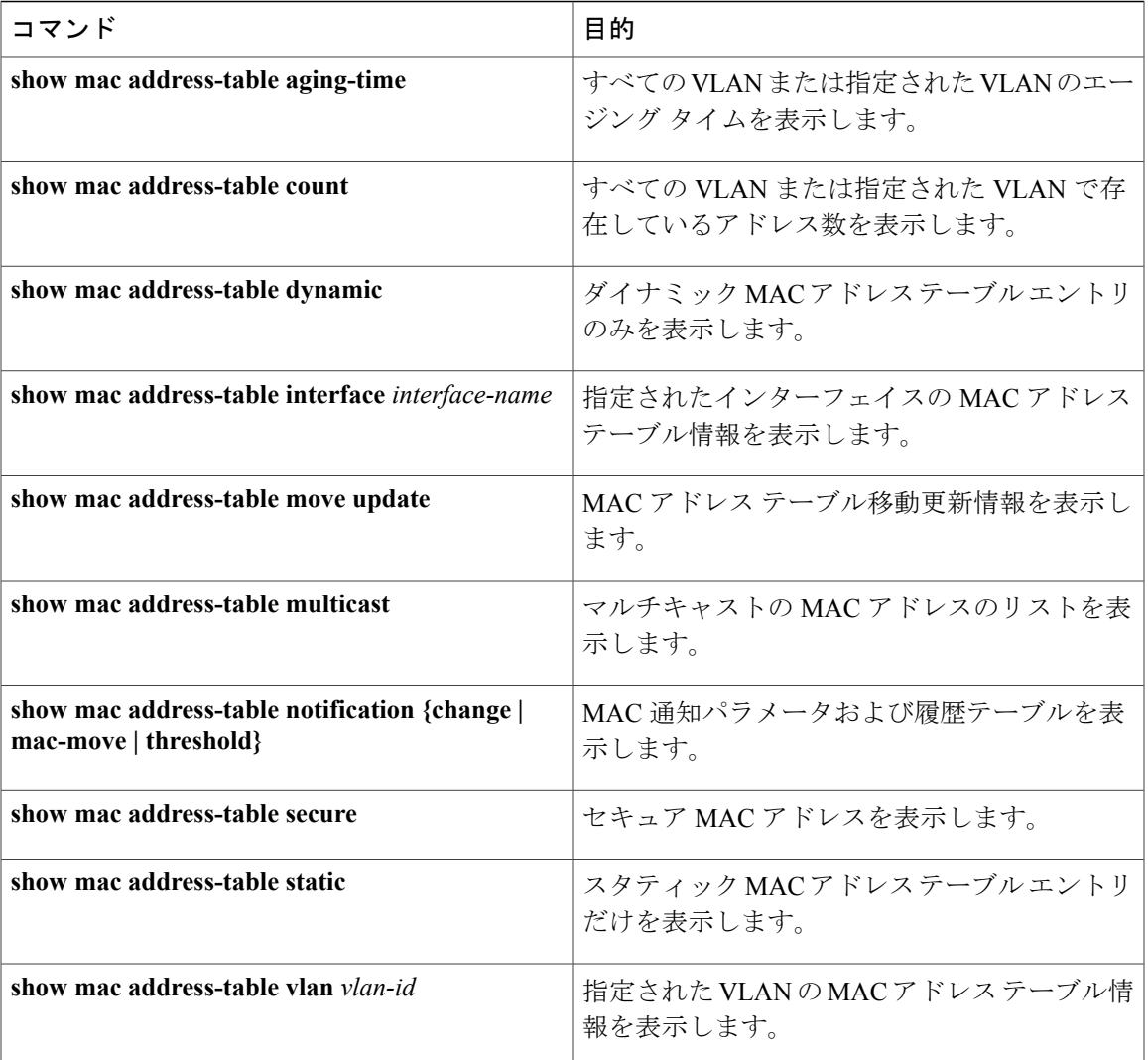

# <span id="page-32-0"></span>スイッチ管理の設定例

## 例:システム クロックの設定

次の例は、システム クロックを手動で設定する方法を示しています。

Device# **clock set 13:32:00 23 July 2013**

## 例:サマー タイムの設定

次に、サマータイムが 3 月 10 日の 02:00 に開始し、11 月 3 日の 02:00 に終了する場合の設定を例 として示します。

Device(config)# **clock summer-time PDT recurring PST date 10 March 2013 2:00 3 November 2013 2:00**

次に、サマータイムの開始日と終了日を設定する例を示します。

Device(config)#**clock summer-time PST date 20 March 2013 2:00 20 November 2013 2:00**

## 例:**MOTD** バナーの設定

次の例は、開始および終了デリミタにポンド記号(#)を使用して、MOTDバナーを設定する方法 を示しています。

```
Device(config)# banner motd #
```

```
This is a secure site. Only authorized users are allowed.
For access, contact technical support.
```
#

Device(config)#

次に、前の設定により表示されたバナーの例を示します。

```
Unix> telnet 192.0.2.15
Trying 192.0.2.15...
Connected to 192.0.2.15.
Escape character is '^]'.
This is a secure site. Only authorized users are allowed.
For access, contact technical support.
User Access Verification
Password:
```
## 例:ログイン バナーの設定

次の例は、開始および終了デリミタにドル記号(\$)を使用して、にログイン バナーを設定する 方法を示しています。

```
Device(config)# banner login $
Access for authorized users only. Please enter your username and password.
```
統合プラットフォーム コンフィギュレーション ガイド、**Cisco IOS XE 3.3SE**(**Catalyst 3850** スイッ

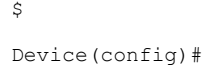

## 例:**MAC** アドレス変更通知トラップの設定

次に、NMS として 172.20.10.10 を指定し、NMS への MAC アドレス通知トラップの送信をイネー ブルにし、MAC アドレス変更通知機能をイネーブルにし、インターバル タイムを 123 秒に設定 し、履歴サイズを 100 エントリに設定し、特定のポートで MAC アドレスが追加された場合のト ラップをイネーブルにする例を示します。

Device(config)# **snmp-server host 172.20.10.10 traps private mac-notification** Device(config)# **snmp-server enable traps mac-notification change** Device(config)# **mac address-table notification change** Device(config)# **mac address-table notification change interval 123** Device(config)# **mac address-table notification change history-size 100** Device(config)# **interface gigabitethernet1/2/1** Device(config-if)# **snmp trap mac-notification change added**

## 例:**MAC** しきい値通知トラップの設定

次に、NMSとして172.20.10.10を指定し、MACアドレスしきい値通知機能をイネーブルにし、イ ンターバル タイムを 123 秒に設定し、制限を 78% に設定する例を示します。

Device(config)# **snmp-server host 172.20.10.10 traps private mac-notification** Device(config)# **snmp-server enable traps mac-notification threshold** Device(config)# **mac address-table notification threshold** Device(config)# **mac address-table notification threshold interval 123** Device(config)# **mac address-table notification threshold limit 78**

## 例:**MAC** アドレス テーブルへのスタティック アドレスの追加

次の例では、MAC アドレス テーブルにスタティック アドレス c2f3.220a.12f4 を追加する方法を示 します。VLAN 4でこのMACアドレスを宛先アドレスとして持つパケットを受信すると、パケッ トは指定されたポートに転送されます。

(注)

複数のインターフェイスに同じ静的 MAC アドレスを関連付けることはできません。コマンド を別のインターフェイスで再度実行すると、新しいインターフェイス上で静的 MAC アドレス が上書きされます。

Device(config)# **mac address-table static c2f3.220a.12f4 vlan 4 interface gigabitethernet1/1/1**

## 例:ユニキャスト **MAC** アドレス フィルタリングの設定

次に、ユニキャスト MAC アドレス フィルタリングをイネーブルにし、c2f3.220a.12f4 の送信元ま たは宛先アドレスを持つドロップ パケットを設定する例を示します。送信元または宛先としてこ のMACアドレスを持つパケットがVLAN4上で受信された場合、パケットがドロップされます。

Device(config)# **mac address-table static c2f3.220a.12f4 vlan 4 drop**

## <span id="page-35-0"></span>スイッチ管理に関する追加情報

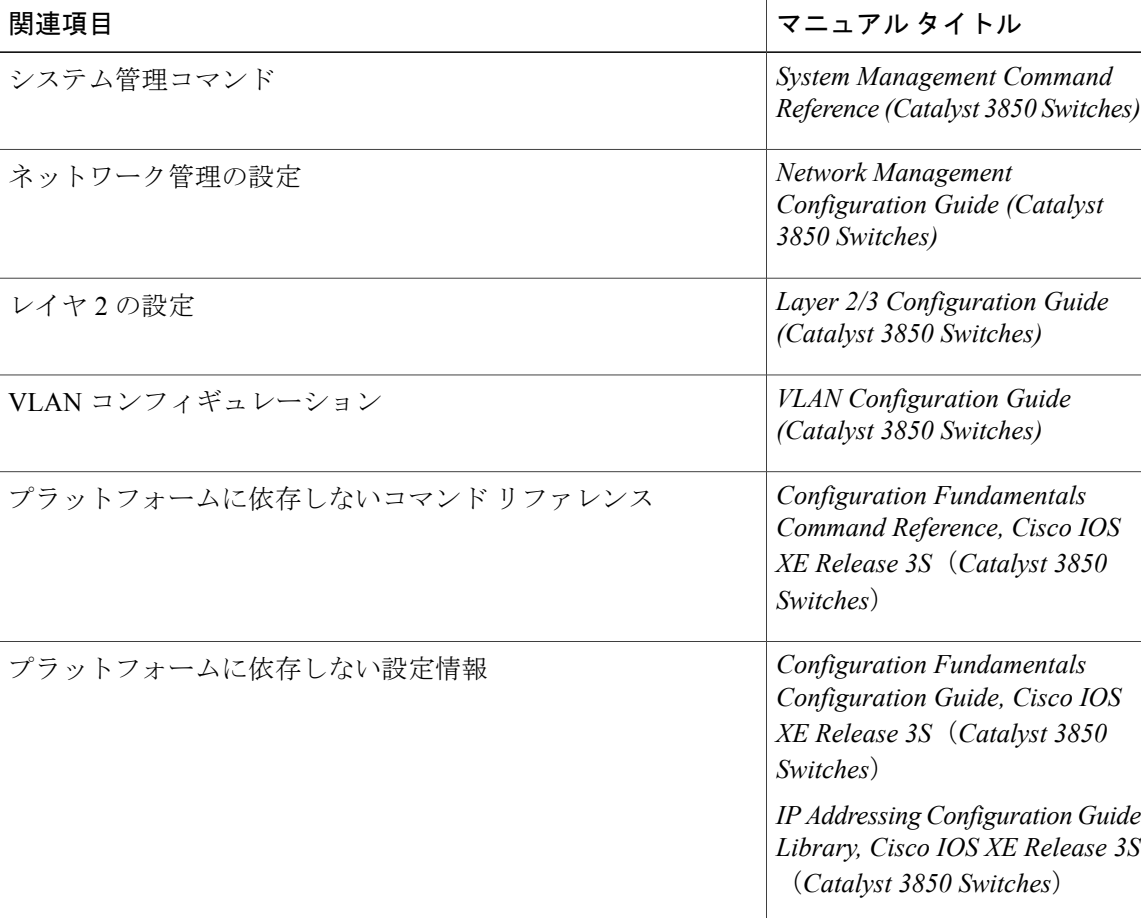

#### 関連資料

統合プラットフォーム コンフィギュレーション ガイド、**Cisco IOS XE 3.3SE**(**Catalyst 3850** スイッ

### 標準および **RFC**

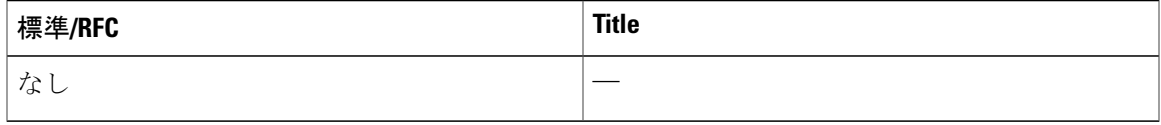

#### **MIB**

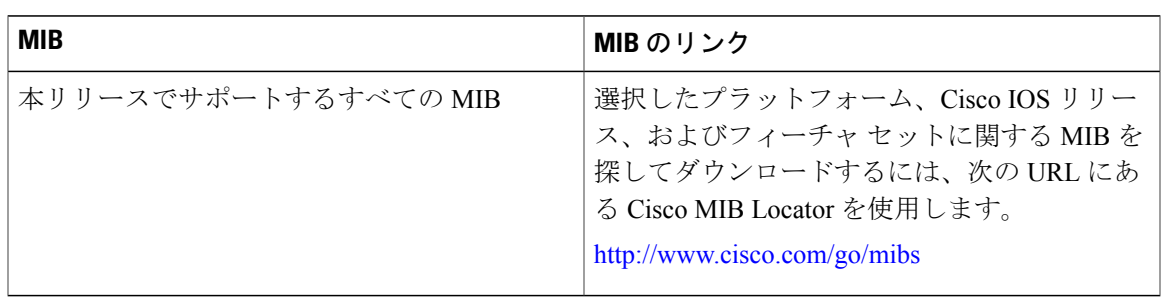

### シスコのテクニカル サポート

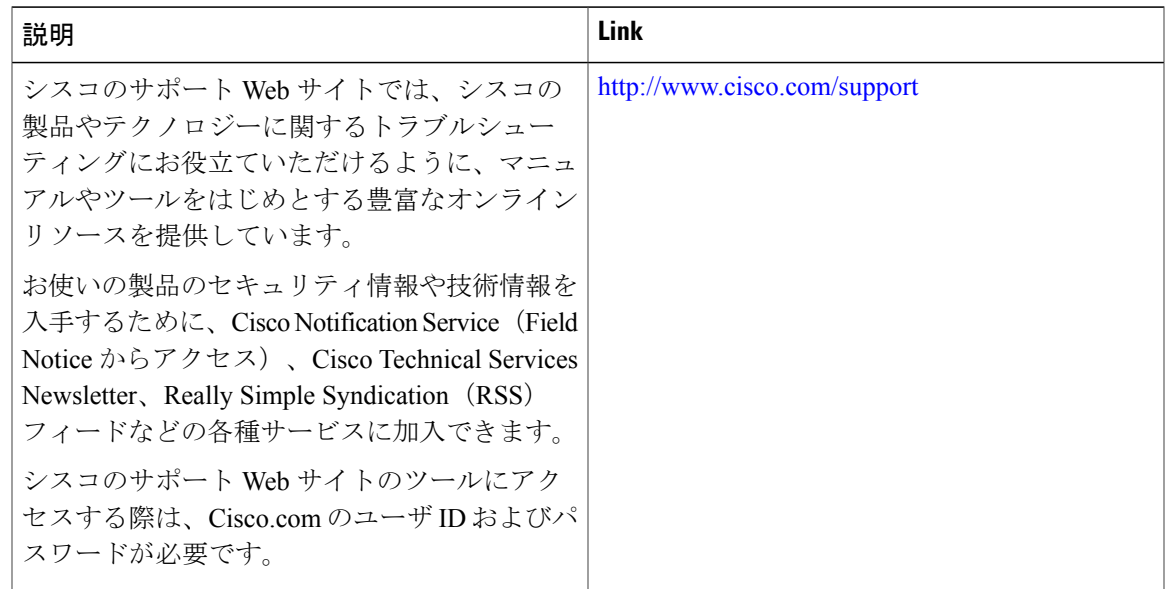

# <span id="page-36-0"></span>スイッチ管理の機能履歴と情報

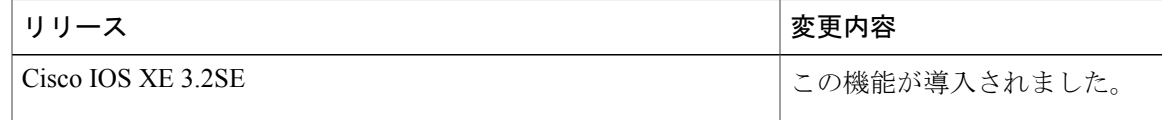

**■ 統合プラットフォーム コンフィギュレーション ガイド、Cisco IOS XE 3.3SE(Catalyst 3850 スイッ**